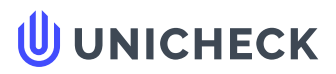

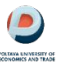

**Ім'я користувача: Іващенко Максим**

**Дата перевірки: 08.06.2023 10:45:01 EEST**

**Дата звіту: 08.06.2023 10:49:07 EEST** **ID перевірки: 1015498203**

**Тип перевірки: Doc vs Library**

**ID користувача: 90576**

**Назва документа: Mamon\_Oleksandr\_Oleksandrovich\_KN-41 (2)**

Кількість сторінок: 47 Кількість слів: 6251 Кількість символів: 44768 Розмір файлу: 1.23 МВ ID файлу: 1015154397

# **20.4% Схожість**

**Найбільша схожість: 15.5% з джерелом з Бібліотеки (ID файлу: 1014777449)**

**Пошук збігів з Інтернетом не проводився**

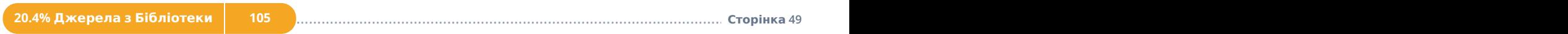

# **16.5% Цитат**

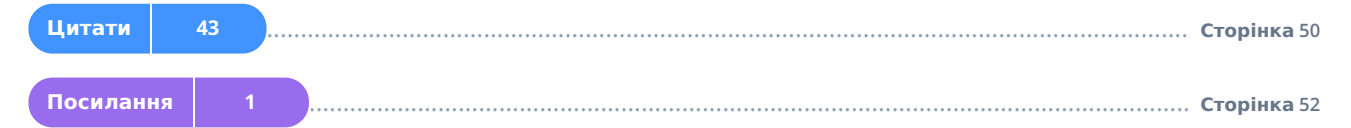

# **0% Вилучень**

**Немає вилучених джерел**

# **Модифікації**

**Виявлено модифікації тексту. Детальна інформація доступна в онлайн-звіті.**

**Замінені символи 17**

### ПОЛТАВСЬКИЙ УНІВЕРСИТЕТ ЕКОНОМІКИ І ТОРГІВЛІ

Навчально-науковий інститут денної освіти Форма навчання денна

Кафедра комп'ютерних наук та інформаційних технологій

Допускається до захисту Завідувач кафедри

\_\_\_\_\_\_\_\_ Олена ОЛЬХОВСЬКА

(підпис)

 $\langle \langle \rangle \rangle$  202 p.

КВАЛІФІКАЦІЙНА РОБОТА

на тему

#### РОЗРОБКА ПРОГРАМНОГО ЗАБЕЗПЕЧЕННЯ ТРЕНАЖЕРА З ТЕМИ «ПРОТИЛЕЖНІ ПОДІЇ. ІМОВІРНІСТЬ ПОЯВИ ХОЧА Б ОДНІЄЇ З ПОДІЙ. НАДІЙНІСТЬ СИСТЕМИ» ДИСТАНЦІЙНОГО КУРСУ «ТЕОРІЯ ЙМОВІРНОСТІ І МАТЕМАТИЧНА СТАТИСТИКА»

зі спеціальності 122 Комп'ютерні науки освітня програма «Комп'ютерні науки» ступеня бакалавра

Виконавець роботи Мамон Олександр Олександрович  $\ll \qquad \gg \qquad 202 \; \; \text{p}.$ 

(підпис)

Схожість Цитати Посилання <del>Т</del> Вилучений

Науковий керівник к. ф.-м. н., доцент, Парфьонова Тетяна Олександрівна  $\frac{1}{202}$  p. (підпис)

Рецензент

ПОЛТАВА 2023

**Джерела на цій сторінці: 1-19, 22, 24-27**

текст

**А** Підміна символів **Коментарі** 

# ЗМІСТ

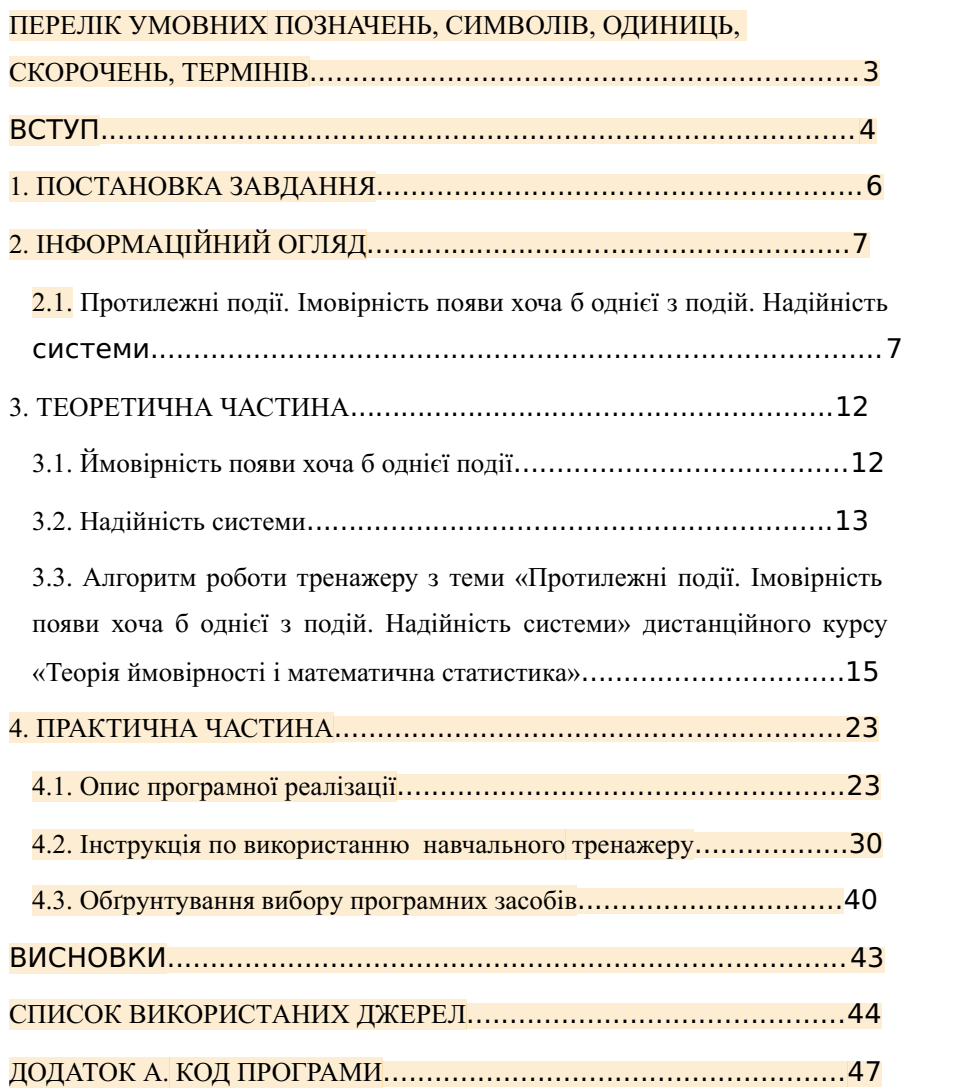

**Джерела на цій сторінці: 1-6, 8, 14, 16-17, 20-21, 24, 28**

Схожість Цитати Посилання <del>Т</del> Вилучений

**Сторінка 2** з **53**

текст

A Підміна символів Коментарі

# ПЕРЕЛІК УМОВНИХ ПОЗНАЧЕНЬ, СИМВОЛІВ, ОДИНИЦЬ, СКОРОЧЕНЬ, ТЕРМІНІВ

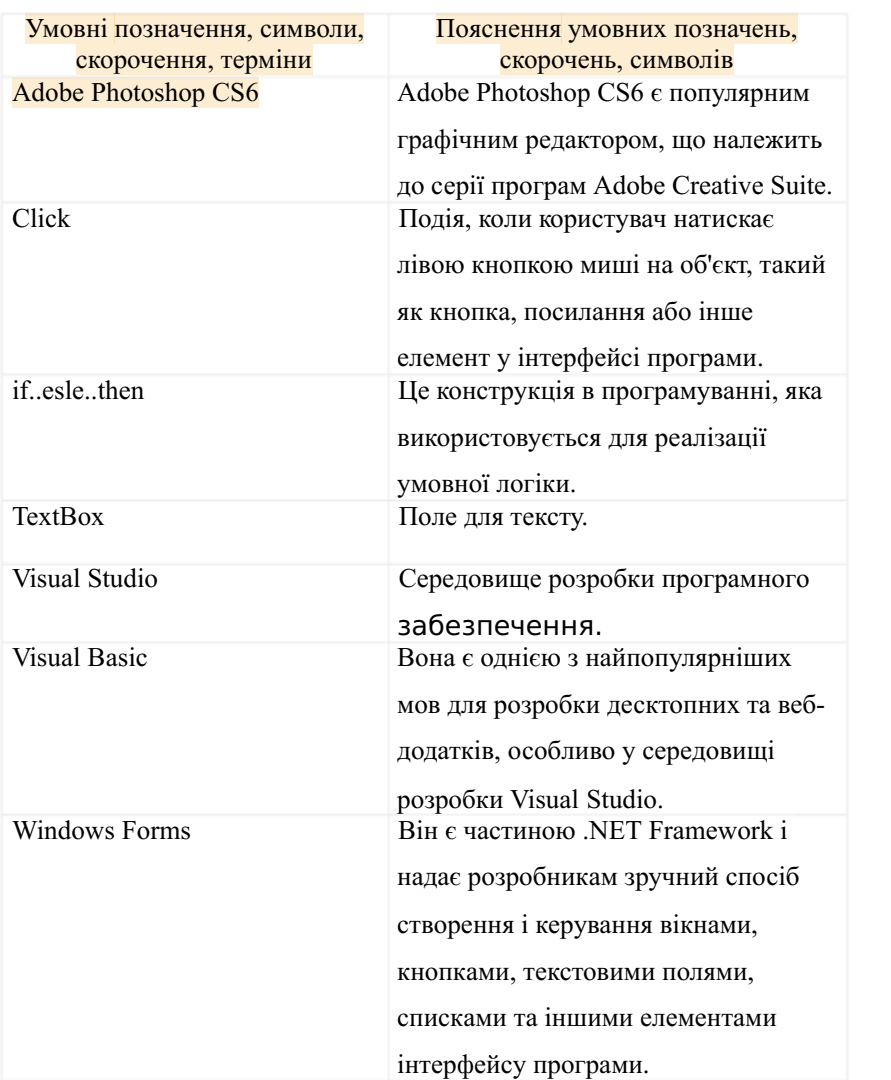

# ВСТУП

24 лютого 2022 року відкрило нову трагічну сторінку в житті не тільки українського народу, а й усього людства. Глобалізаційні процеси

Схожість Цитати Посилання <del>Т</del> Вилучений

текст

проявляються з новою силою та відкривають нові форми комунікації. Це також сприяє поступовому зникненню меж в освітньому середовищі, що зумовлює нові форми та методи навчання. На жаль, сьогодні підготовка фахівців в Україні не можлива в традиційних формах з причини значної міграції студентів та викладачів по Україні та світу, тому набутий під час пандемії досвід інноваційних технологій навчання став доречним та єдиним із можливих.

Дистанційна освіта стала невід'ємною частиною життя багатьох людей, тому не дивно, що й освіта частково переміщується у дистанційний світ. Особливо це стало актуальним в умовах пандемії COVID-19 та сьогоднішньої війни в Україні, в умовах обмеженого доступу до освітнього простору, необхідністю здобувати нові навички та компетентності дистанційно. Тому в пригоді людству стала гарна можливість отримати освіту за допомогою дистанційних технологій та навчальних тренажерів. [2]

Мета кваліфікаційної роботи – програмна реалізація тренажера дистанційного курсу «Теорія ймовірності і математична статистика» з теми «Протилежні події. Імовірність появи хоча б однієї з подій. Надійність системи».

#### Об'єкт розробки – інформаційні технології в дистанційній освіті.

Предмет розробки – тренажер з теми «Протилежні події. Імовірність появи хоча б однієї з подій. Надійність системи» дистанційного навчального курсу «Теорія ймовірності і математична статистика».

Головне завдання – розробка та впровадження в навчальний процес програмного забезпечення тренажера з теми «Протилежні події. Імовірність появи хоча б однієї з подій. Надійність системи» дистанційного навчального курсу «Теорія ймовірності і математична статистика».

**Джерела на цій сторінці: 2, 15**

текст

Схожість Цитати Посилання <del>Т</del> Вилучений

Методи дослідження – методи протилежних події, середовище візуальної розробки програм Visual Studio та мова програмування Visual Basic.<br>Кваліфікаційна робота складається з чотирьох розділів, кожен з яких

розглядає певний аспект навчального тренажеру. У першому розділі надано детальний опис постановки задачі, що стоїть перед розробником тренажеру. Другий розділ присвячений темі "Сума ймовірностей протилежних подій" і містить відповідні виклади та пояснення. Третій розділ включає теоретичний матеріал, а також розглядає докладно алгоритм та блок-схему роботи тренажеру. У четвертому розділі детально описано процес програмної реалізації тренажеру, а також надано інструкцію для користувача. Обсяг пояснювальної записки: 47 стор., в т.ч. основна частина – 44 стор., джерела - 20 назв.

Розроблено зручний навчальний тренажер з теми «Протилежні події. Імовірність появи хоча б однієї з подій. Надійність системи» дистанційного навчального курсу «Теорія ймовірності і математична статистика».

Схожість Цитати Посилання <del>Т</del> Вилучений текст **А** Підміна символів Коментарі **Джерела на цій сторінці: 2, 7, 10-12, 14, 18, 21, 23, 26, 29**

#### 1. ПОСТАНОВКА ЗАВДАННЯ

Пріоритетною метою кваліфікаційної роботи є алгоритмізація тренажеру та розробка програмного забезпечення для реалізації блок схеми тренажеру з теми "Протилежні події. Імовірність появи хоча б однієї з подій. Надійність системи" у дистанційному навчальному курсі "Теорія ймовірності і математична статистика".

Завдання кваліфікаційної роботи включають наступне:

1.Ознайомлення з матеріалом по темі "Протилежні події. Ймовірність появи хоча б однієї з подій. Надійність системи".

2. Алгоритмізація тренажеру.

3. Розробка блок-схеми алгоритму роботи тренажеру.

4. Програмування тренажеру.

5. Огляд результатів програмної реалізації тренажеру.

При розробці програмного забезпечення та програмуванні інтерфейсу тренажеру необхідно реалізувати наступні форми:

1. Стартова титульна форма тренажеру, на якій буде відображена інформація про тематику тренажеру, кнопка для початку тренінгу, а також відомості про розробника та наукового керівника кваліфікаційної роботи.

2. Інші форми програми - це питання з тематики тренажеру, на які користувач повинен правильно або неправильно відповісти.

3. Остання форма тренажеру буде містити повідомлення про успішне проходження тренінгу та кнопки для повторення або завершення тренінгу.

текст

Схожість Цитати Посилання <del>Т</del> Вилучений

#### 2. ІНФОРМАЦІЙНИЙ ОГЛЯД

# 2.1. Протилежні події. Імовірність появи хоча б однієї з подій. Надійність системи.

Протилежними називають дві єдино можливі події, що утворюють повну групу. Якщо одну з двох протилежних подій позначено через А, то іншу прийнято позначати  $A$ .

Приклад 1. Влучення і промах при пострілі по цілі протилежні події. Якщо А влучення, то  $A$  промах.

Приклад 2. Із ящика навмання вийнята деталь. Події «вийнята стандартна деталь» і «вийнята нестандартна деталь» протилежні.

Теорема. Сума ймовірностей протилежних подій дорівнює одиниці:

$$
P(A)+P(\begin{array}{cc} A \end{array})=I.
$$

Доведення. Протилежні події утворюють повну групу, а сума ймовірностей подій, що утворюють повну групу, як було показано вище, дорівнює одиниці.

Зауваження 1. Якщо ймовірність однієї з двох протилежних подій позначена через р, то ймовірність іншої події позначають через q. Таким чином, у силу попередньої теореми

$$
p+q=1.
$$

**Приклад 3.** Ймовірність того, що день буде дощовим, р=0,7. Знайти ймовірність того, що день буде ясним.

Розв'язок. Події «день дощовий» і «день ясний» протилежні, тому шукана ймовірність

$$
q=1-p=1-0,7=0,3.
$$

Зауваження 2. При розв'язанні задач на знаходження ймовірності події А часто зручно спочатку обчислити ймовірність події  $A$ , а потім знайти шукану ймовірність за формулою

$$
P(A)=1-P(A).
$$

Приклад 4. У ящику знаходиться n деталей, з яких m стандартних. Знайти ймовірність того, що серед  $k$  навмання вийнятих деталей хоча б одна стандартна.

Розв'язок. Події «серед вийнятих деталей є хоча б одна стандартна» і «серед витягнутих деталей немає ні одної стандартної» протилежні.

Позначимо першу подію через А, а другу через  $A$ .

Очевидно, що

$$
P(A)=1-P(A).
$$

Знайдемо Р( $\overline{A}$ ). Загальне число способів, якими можна витягти k деталей з *n* деталей, дорівнює Слинстандартних деталей дорівнює n-m; з цього числа деталей можна **<sup>С</sup>**n−<sup>m</sup> k способами витягти k нестандартних деталей. Тому ймовірність того, що серед витягнутих k деталей немає ні одної стандартної, дорівнює Р( A )= **С**<sup>k</sup><sub>n−m</sub> / **С**<sup>k</sup><sub>n</sub>

Шукана ймовірність

$$
P(A)=1-P(\overline{A})=1-\frac{C_{n-m}^k}{\cdots} \quad / \quad \frac{C_n^k}{\cdots}.
$$

#### Ймовірність суми протилежних подій.

Якщо повною групою подій є дві події  $A_i$  і  $A_i$ . Тобто універсум U=  $A_i$  $\cup A_2$  то  $A_2 = \bar{A_1}$ .

$$
P(U)=P(A_1+\bar{A_1})=P(A_1)+P(\bar{A_1})=I
$$

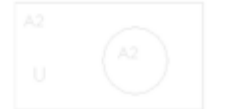

Наприклад: Стрілок вистрілює в мішень. Є дві можливості реалізації: попав – подія  $\vec{A}$ ; не попав – подія  $\vec{A}$ .

 $P(A)+P(\bar{A})=1.$ 

Часто ймовірність події  $\bar{A}$  позначають

$$
q(A)=p(\bar{A}); p(A)=q(\bar{A})
$$

↑

не попав в не мішень.

### Ймовірність появи хоча б однієї події.

Нехай після спроби можуть появитись "n" подій. Ця сукупність подій створює повну групу. Якщо ймовірності кожної події відомі, тобто відомі Р1,Р2,...,**Р**n, то ймовірність появи хоча б однієї події незалежних в сукупності подій рівна

 $P(A_1) = 1 - q_1 * q_2 * \ldots * q_n$ ; де  $q_i = 1 - p_i$ . Бо добуток  $q_1 * \ldots * q_n$ описує ймовірність того, що жодна подія не реалізувалась!

Якщо, коли  $p_1=p_2=...=p_n$  *mo i q<sub>1</sub>*=*q*<sub>2</sub>=... = *q<sub>n</sub>* тоді  $P(A)=I-q_I^n$ .

Наслідки із додавання і множення.

#### 1)Теорема додавання ймовірностей сумісних подій.

Якщо події сумісні, тобто їх геометрична інтерпретація має вид (заштрихована частина задає площу А $\cap$ В)

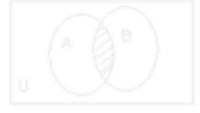

то очевидно, що ймовірність об'єднання подій

$$
p(A \cup B) = p(A) + p(B) - p(AB)
$$

$$
\uparrow
$$

бо площа А∩В

враховується два рази.

Якщо події не сумісні то  $A \cap B = 0$  то, очевидно,  $p(A \cup B) = p(A) + p(B)$ 

Наприклад. Ймовірність попадання в мішень снаряду з першої пушки  $p_1 =$ 

 $0,7$  а з другої р<sub>2</sub>=0,8. Знайти ймовірність того, що мішень буде знищено,

тобто в неї попаде хоча б один снаряд.

Р(А) – ймовірність попадання першого.

#### Р(В) – ймовірність попадання другого.

Р(АВ) – ймовірність попадання і першого і другого.

Тоді шукана ймовірність:

 $P(A \cup B)=P(A+B)=P(A)+P(B)-P(AB)$ 

 $P(A)=0.7$ ;  $P(B)=0.8$ ;  $P(AB)=0.56$ 

 $\uparrow$ 

Добуток, бо події незалежні.

Тоді р( $A \cup B$ )=0.7+0.8-0.56=0.94.

До речі попаданням хоча б одного:  $p(A+B)=1-q_1q_2=1-0.3*0.2=0.94$ 

#### Формула повної ймовірності.

Нехай подія А може відбутись при реалізації однієї із несумісних подій В1, В2,...,**В**n, які створюють повну групу. Нехай нам відома сукупність умовних ймовірностей

$$
P_{B1}(A), p_{B2}(A), ..., p_{Bn}(A)
$$

Як обчислити ймовірність події А?

Теорема: Ймовірність події А, яка може відбутись лише при умові реалізації однієї із несумісних подій В<sub>1</sub>, В<sub>2</sub>,..., В<sub>n</sub>, що створюють повну групу, рівна сумі добутків ймовірностей кожної із даних подій на відповідну умовну ймовірність події А.

Тобто:

$$
P(A)=p(B_1)*p_{B1}(A)+p(B_2)*p_{B2}(A)+...+p(B_n)*p_{Bn}(A).
$$

Ця формула називається формулою повної ймовірності

Схожість Цитати Посилання <del>Т</del> Вилучений

**Джерела на цій сторінці: 25**

**А** Підміна символів **Коментарі** 

текст

### **ID файлу: 1015154397**

#### Наприклад.

Є два набора деталей.

В першому ймовірність вибору стандартної деталі 0.8, а в другому 0,9.

Знайти ймовірність того, що взята деталь буде стандартною.

(Ясно, що деталь можна взяти як із першого так із другого набору.

Розв'язок.

Нехай подія "А" – вибрати стандартну деталь.

Подія В<sup>1</sup> вибрана із першого набору.

Подія В<sup>2</sup> – з другого.

Ймовірність того, що деталь взята з "1"набору

 $P(B_1)=1/2$ ; бо їх "2"

Аналогічно

$$
P(B_2)=1/2.
$$

Тоді

Р(А)=1/2\*0,8+1/2\*0,9 – буде шукана ймовірність вибору стандартної деталі  $P(A)=0,85.$ 

Як бачимо, в формулу входять різні гіпотези, або вийняли з"1" або з "2".

#### 3. ТЕОРЕТИЧНА ЧАСТИНА

#### 3.1. Ймовірність появи хоча б однієї події

Нехай у результаті випробування можуть з'явитися n подій, незалежних у сукупності, або деякі з них (зокрема, тільки одна чи ні одної), причому ймовірності появи кожної із подій відомі. Як знайти ймовірність того, що наступить хоча б одна з цих подій? Наприклад, якщо в результаті випробування можуть з'явитися три події, то поява хоча б одної з цих подій означає настання або одної, або двох, або трьох подій. Відповідь на поставлене питання дає наступна теорема.

 $\sf{Teopema.}\>$  Ймовірність появи хоча б одної з подій  $^{\sf A_1,\sf A_2,\ldots \sf A_n}$  , незалежних в сукупності, дорівнює різниці між одиницею і добутком ймовірностей протилежних подій  $\quad^{A_1,A_2,...,A_n}$  :

 $P(A)=1-q_1q_2...q_n$ 

Доведення. Позначимо через<sup>4</sup> подію, яка полягає в появі хоча б одної з подій  $A_1, A_2, ..., A_n$ . Події  $A_1, A_2, ..., A_n$  (ні одна з подій не наступила) протилежні, значить сума їх ймовірностей дорівнює одиниці:

 $P(A)+P(A_1A_2...A_n)=1$ .

Звідси, користуючись теоремою множення, отримаємо

 $P(A)=1-P(A_1A_2...A_n)=1-P(A_1)P(A_2)...P(A_n)$ 

або

 $P(A)=1-q_1q_2...q_n$ .

Частковий випадок. Якщо події  $A_1, A_2, \ldots, A_n$  мають однакову ймовірність, рівну  $\mathbb P$ , то ймовірність появи хоча б одної з цих подій

,

 $P(A)=1-q^n$ 

.

Приклад 1.Ймовірності влучення в ціль при стрільбі з трьох гармат такі:  $p_1=0.8$ ;  $p_2=0.7$ ;  $p_3=0.9$ . Знайти ймовірність хоча б одного влучення (подія А) при одному залпі з усіх гармат.

Розв'язок. Ймовірність влучення в ціль кожною з гармат не залежить від результатів стрільби з інших гармат; тому розглянуті події А1 (влучення першої гармати), А<sub>2</sub> (влучення другої гармати) і А<sub>3</sub> (влучення третьої гармати) незалежні в сукупності.

Ймовірності подій, протилежних подіям  $A_1 A_2$  і  $A_3$  (тобто ймовірності промахів), відповідно рівні:

 $q_1=1-p_1=1-0,8=0,2$ .  $q_2 = 1 - p_2 = 1 - 0,7 = 0,3$  $q_3=1-p_3=1-0,9=0,1$ . Шукана ймовірність

 $P(A)=1-q_1 q_2 q_3=1-0,2\cdot 0,3\cdot 0,1=0,994$ 

#### 3.2. Надійність системи

Означення. Надійністю системи називають імовірність її безвідмовної роботи протягом певного часу  $t$  (гарантійний термін).

Системи складаються з п елементів, з'єднаних послідовно (рис. 2.1) або паралельно (рис. 2.2).

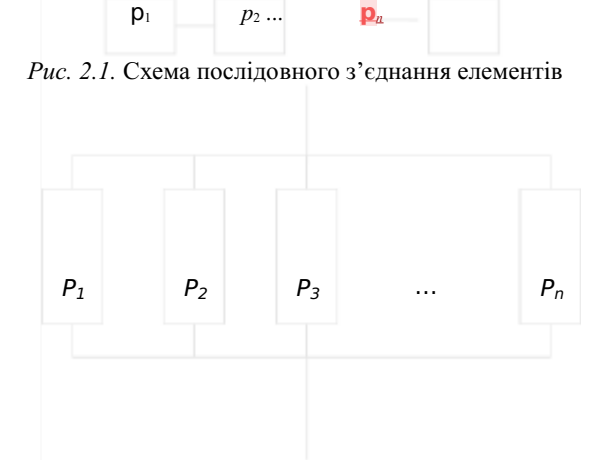

Рис. 2.2. Схема паралельного з'єднання елементів

У разіобчислення надійності систем потрібно виразити їх надійність через надійність елементів та блоків. Надійність елементів вважать відомою, оскільки вона пов'язана з технологією їх виготовлення та умовами експлуатації.

Позначимо  $p_k$  надійність k-го елемента,  $q_k$  – ймовірність виходу з ладу за час  $t$   $k$ -го елемента,  $P$  – надійність блока.

Послідовне з'єднання незалежних елементів (рис. 2.1). Такий блок працюватиме безвідмовно лише той час, коли усі елементи працюватимуть безвідмовно. За теоремою множення ймовірностей незалежних подій імовірність безвідмовної роботи такого блока

$$
P=p_1\cdot p_2\cdot p_1\cdot p_n.
$$

Паралельне з'єднання (рис. 2.2). Такий блок працюватиме безвідмовно, якщо принаймні один елемент не вийде з ладу, тому ймовірність Р безвідмов- ної роботи

$$
P=-1q q_1 \cdot {}_{2} \cdot \mathbf{P} \cdot q_n.
$$

Приклад. Прилад складено з двох елементів, з'єднаних послідовно, які працюють незалежно. Ймовірність відмови елементів дорівнює 0,05 та 0,08.

Знайти ймовірність відмови приладу.

Розв'язання. Відмова приладу – подія, протилежна до його безвідмовної роботи. Ймовірності безвідмовної роботи елементів

 $p_1 = -10,05 = 0,95; p_2 = -10,08 = 0,92.$ 

Ймовірність безвідмовної роботи такого блока (послідовне

$$
3' \epsilon \text{d}\text{H} \text{d}\text{H} \text{H} \text{H} \text{H} \text{H} \text{H} \text{H}^2 = p_1 \cdot p_2 = 0,95 \cdot 0,92 = 0,874.
$$

Ймовірність відмови приладу

$$
P = 1 - p_1 \cdot p_2 = 1 - 0.874 = 0.126
$$

 $a\overline{6}$   $P = q_1 + q_2 - q_1 \cdot \overline{q_1} = 0.05 + 0.08 - 0.05 \cdot 0,$  08 = 0,126.

# 3.3. Алгоритм роботи тренажеру з теми «Протилежні події. Імовірність появи хоча б однієї з подій. Надійність системи» дистанційного курсу «Теорія ймовірності і математична статистика»

Якщо запустити програмне забезпечення тренажеру, на стартовій титульній формі відобразиться інформація:

- Про розробника тренажеру;
- Про наукового керівника студента;
- Тематика тренажеру.

Якщо розпочати тренінг, користувачу висвітиться перший крок алгоритму тренажеру, в якому висвітиться перше питання з лекційного матеріалу теми.

Крок перший. Користувачу висвічується питання з теми, на нього можна дати відповідь натиснувши лише на один варіант відповіді: «Оберіть неправильне твердження:»

- 1. ймовірність появи однієї з протилежних подій завжди більше; (вірна відповідь)
- 2. якщо дві події єдино можливі та несумісні, то вони називаються протилежними;
- 3. сума ймовірностей двох протилежних подій дорівнює одиниці.

Якщо користувач вибрав правильний варіант відповіді, то він може перейти на наступний крок. Якщо користувач вибрав неправильний варіант відповіді, то виводиться помилка: «Невірно! Оскільки неправильне твердження - ймовірність появи однієї з протилежних подій завжди більше.»

**Джерела на цій сторінці: 1, 6-7, 10-13 Цитати на цій сторінці: 13-14**

Крок другий. Користувачу висвічується питання з теми, на нього можна дати відповідь натиснувши лише на один варіант відповіді: «В коробці лежать 30 цукерок, з яких 21 цукерка у зелених обгортках, а решта – у червоних. Знайти ймовірність того, що серед трьох навмання вийнятих цукерок хоча б одна у червоній обгортці.

Нехай А – серед трьох навмання вийнятих цукерок хоча б одна у червоній обгортці.»

- 1. Всі цукерки в червоних обгортках
- 2. Всі цукерки в зеленій обгортці (вірна відповідь)
- 3. Жодної цукерки в зеленій обгортці

Якщо користувач вибрав правильний варіант відповіді, то він може перейти на наступний крок. Якщо користувач вибрав неправильний варіант відповіді, то виводиться помилка: «Помилка! Так як подія А – серед трьох навмання вийнятих цукерок хоча б одна у червоній обгортці, то протилежна до неї  $\vec{A}$  – всі цукерки в зелених обгортках»

Крок третій. Користувачу висвічується питання з теми, на нього можна дати відповідь натиснувши лише на один варіант відповіді: «Які події називаються рівноможливими?»

- 1. події називаються рівноможливими, якщо в умовах випробування вони, будучи єдиними його наслідками, і є не сумісні;
- 2. події називаються рівноможливими, якщо поява однієї події не виключає появи іншої;
- 3. події називаються рівноможливими, якщо жодна з цих по-дій не має «переваги» над іншою. (вірна відповідь)

Якщо користувач вибрав правильний варіант відповіді, то він може перейти на наступний крок. Якщо користувач вибрав неправильний варіант відповіді, то виводиться помилка: «Невірно! Оскільки, рівноможливими

текст

**А** Підміна символів **Коментарі** 

Схожість Цитати Посилання <del>Т</del> Вилучений

події називаються події, якщо жодна з цих подій не має «переваги» над іншою»

Крок четвертий. Користувачу висвічується питання з теми, на нього можна дати відповідь натиснувши лише на один варіант відповіді: «Що означає операція A+B?»

- 1. відбулася хоча б одна з подій А або В; (вірна відповідь)
- 2. після події А відбудеться подія В;
- 3. одночасно відбулись події А та В.

Якщо користувач вибрав правильний варіант відповіді, то він може перейти на наступний крок. Якщо користувач вибрав неправильний варіант відповіді, то виводиться помилка: «Невірно! А+В це операція, коли одночасно відбулись події А та В»

Крок п'ятий. Користувачу висвічується питання з теми, на нього можна дати відповідь натиснувши лише на один варіант відповіді: «Вкажіть ймовірність неможливої події?»

- 1. 1;
- 2. 0; (вірна відповідь)
- 3. 2.

Якщо користувач вибрав правильний варіант відповіді, то він може перейти на наступний крок. Якщо користувач вибрав неправильний варіант відповіді, то виводиться помилка: «Невірно! Ймовірність неможливої події=0»

Крок шостий. Користувачу висвічується питання з теми, на нього можна дати відповідь натиснувши лише на один варіант відповіді: «Випробування складається з підкидання один раз грального кубика. Подія А={випало число очок більше трьох}; Подія В={випало парне число очок}. Тоді множина, що відповідаю події А+В, є: »

**Джерела на цій сторінці: 1, 6-7, 10-13 Цитати на цій сторінці: 18-23**

- 1. А+В={4,6} (вірна відповідь)
- 2.  $A+B=\{3,4,5,6\}$
- 3.  $A+B=\{2,4,5,6\}$

Якщо користувач вибрав правильний варіант відповіді, то він може перейти на наступний крок. Якщо користувач вибрав неправильний варіант відповіді, то виводиться помилка: «Невірно! Множина, що відповідає події A+B,  $\varepsilon$  A+B= $\{4,6\}$ »

Крок сьомий. Користувачу висвічується питання з теми, на нього можна дати відповідь натиснувши лише на один варіант відповіді: «Випробування складається з підкиданні один раз грального кубика. При яких подіях А,В правильне: А тягне за собою В?»

- 1. А={випало число 2}, В={випало парне число очок} (вірна відповідь)
- 2. А={випало число 6}, В={випало число очок, менше 6}
- 3. А={випало непарне число очок}, В={випало число 3}

Якщо користувач вибрав правильний варіант відповіді, то він може перейти на наступний крок. Якщо користувач вибрав неправильний варіант відповіді, то виводиться помилка: «Невірно! А тягне за собою В - А={випало число 2}, В={випало парне число очок}»

Крок восьмий. Користувачу висвічується питання з теми, на нього можна дати відповідь натиснувши лише на один варіант відповіді: «Навмання обрана деталь може виявитися або першого (подія А), або другого (подія В), або третього (подія С) сорту. Що уявляє собою подія: A+C ?»

- 1. {деталь першого та третього сорту}
- 2. {деталь другого сорту} (вірна відповідь)
- 3. {деталь першого або третього сорту}

Схожість Цитати Посилання <del>Т</del> Вилучений текст

18

Якщо користувач вибрав правильний варіант відповіді, то він може перейти на наступний крок. Якщо користувач вибрав неправильний варіант відповіді, то виводиться помилка: «Невірно! Подія: A+C уявляє собою деталь другого сорту»

Крок дев'ятий. Користувачу висвічується питання з теми, на нього можна дати відповідь натиснувши лише на один варіант відповіді: «Гральний кубик підкидають один раз. Ймовірність того, що на верхній грані випаде число очок більше трьох, дорівнює: »

- 1. 2/3
- 2. 1/3
- 3. 1/2 (вірна відповідь)

Якщо користувач вибрав правильний варіант відповіді, то він може перейти на наступний крок. Якщо користувач вибрав неправильний варіант відповіді, то виводиться помилка: «Невірно! Ймовірність того, що на верхній грані випаде число очок більше трьох, дорівнює: 1/2»

Крок десятий. Користувачу висвічується питання з теми, на нього можна дати відповідь натиснувши лише на один варіант відповіді: «Які події називаються протилежними?»

- 1. якщо в умовах випробування вони, будучи єдиними його наслідками
- 2. якщо поява однієї події не виключає появи іншої
- 3. події, якщо настання однієї з цих подій означає ненастання іншої в цьому ж експерименті (вірна відповідь)

Якщо користувач вибрав правильний варіант відповіді, то він може перейти на наступний крок. Якщо користувач вибрав неправильний варіант відповіді, то виводиться помилка: «Невірно! Події, називаються протилежними, якщо настання однієї з цих подій означає ненастання іншої в цьому ж експерименті»

**Джерела на цій сторінці: 1, 6-7, 10-13 Цитати на цій сторінці: 28-32**

Крок одинадцятий. Користувачу висвічується питання з теми, на нього можна дати відповідь натиснувши лише на один варіант відповіді: «Надійністю системи називають?»

- 1. немає правильної відповіді
- 2. ймовірність відмовної роботи протягом певного часу t
- 3. ймовірність її безвідмовної роботи протягом певного часу t (вірна відповідь)

Якщо користувач вибрав правильний варіант відповіді, то він може перейти на наступний крок. Якщо користувач вибрав неправильний варіант відповіді, то виводиться помилка: «Невірно! Спробуйте ще раз!»

Крок дванадцятий. Користувачу висвічується питання з теми, на нього відповіти можна вписавши з клавіатури правильну відповідь: «Нехай задана система: Знайти надійність системи, якщо Р1=0,9 , Р2=0,8 , Р3=0,7 Позначимо надійність системи Р(А) Введіть значення нижче»

Якщо користувач вписав правильний варіант відповіді, то він може перейти на наступний крок. Якщо користувач вписав неправильний варіант відповіді, то виводиться помилка: «Неправильно! Підказка: так як маємо послідовне з'єднання, то ймовірність Р=р1\*р2\*р3, тобто  $P(A)=0.9*0.8*0.7=0.504"$ 

Крок тринадцятий. Користувачу висвічується питання з теми, на нього відповіти можна вписавши з клавіатури правильну відповідь: «Нехай задана система: Знайти надійність, якщо Р1=0,5 , Р2=0,9 Позначимо надійність системи Р(А) Введіть значення нижче»

Якщо користувач вписав правильний варіант відповіді, то він може перейти на наступний крок. Якщо користувач вписав неправильний варіант відповіді, то виводиться помилка: «Неправильно! Підказка: так як маємо

паралельне з'єднання, то ймовірність Р=1-q1\*q2, де q1=1-р1, q2=1-р2, тобто  $P(A)=1-(1-0.5)*(1-0.9)=1-0.5*0.1=1-0.5=0.95$ 

Крок чотирнадцятий. Користувачу висвічується питання з теми, на нього відповіти можна вписавши з клавіатури правильну відповідь: «В коробці лежать 30 цукерок, з яких 21 цукерка у зелених обгортках, а решта – у червоних. Знайти ймовірність того, що серед трьох навмання вийнятих цукерок хоча б одна у червоній обгортці.

Нехай А –серед трьох навмання вийнятих цукерок хоча б одна у червоній обгортці.

Обчисліть ймовірність події **A** . Значення введіть у комірку, округливши до сотих.»

Якщо користувач вписав правильний варіант відповіді, то він може перейти на наступний крок. Якщо користувач вписав неправильний варіант відповіді, то виводиться помилка: «Неправильно! Ймовірність витягти першу цукерку в зеленій упаковці за класичним означенням ймовірності

#### дорівню $\epsilon_{\rm oo}^{21}$ .  $\frac{1}{30}$ .

Так як одну цукерку вийняли, то загальна кількість та кількість цукерок в зеленій обгортці зменшилась на одну. Тому ймовірність витягти другу цукерку в зеленій обгортці дорівнює  $\frac{20}{29}$ . А 29 . Аналогічно для третьої – 19  $\frac{19}{28}$  . Other,  $P(A) = \frac{21}{30} \cdot \frac{20}{29}$ . 21, 20, 19 ≈ 0,33. »<br>30–29–28

Крок п'ятнадцятий. Користувачу висвічується питання з теми, на нього можна дати відповідь натиснувши лише на один варіант відповіді: «В коробці лежать 30 цукерок, з яких 21 цукерка у зелених обгортках, а решта

**Джерела на цій сторінці: 1, 6-7, 10-11, 13 Цитати на цій сторінці: 38-41**

текст

**А** Підміна символів **Коментарі** 

Схожість Цитати Посилання <del>Т</del> Вилучений

– у червоних. Знайти ймовірність того, що серед трьох навмання вийнятих цукерок хоча б одна у червоній обгортці.

Нехай А –серед трьох навмання вийнятих цукерок хоча б одна у червоній обгортці.

»

Якщо користувач вписав правильний варіант відповіді, то він може перейти на наступний крок. Якщо користувач вписав неправильний варіант відповіді, то виводиться помилка: «Неправильно! Сума ймовірностей двох протилежних подій дорівнює одиниці. Тому ймовірність події А можна знайти як  $P(A)=1-P(A)=1-0,33=0,67.$  »

Після п'ятнадцятого кроку відкривається підсумкова сторінка тренажеру, на якій написано: «Вітаємо! Ви успішно пройшли тренажер з теми «Протилежні події. Ймовірність появи хоча б однієї з подій. Надійність системи та його програмування» дистанційного навчального курсу «Теорія ймовірності і математична статистика».

текст

**А** Підміна символів **Коментарі** 

Схожість Цитати Посилання <del>Т</del> Вилучений

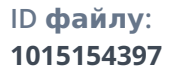

# 3.4. Блок-схема тренажеру

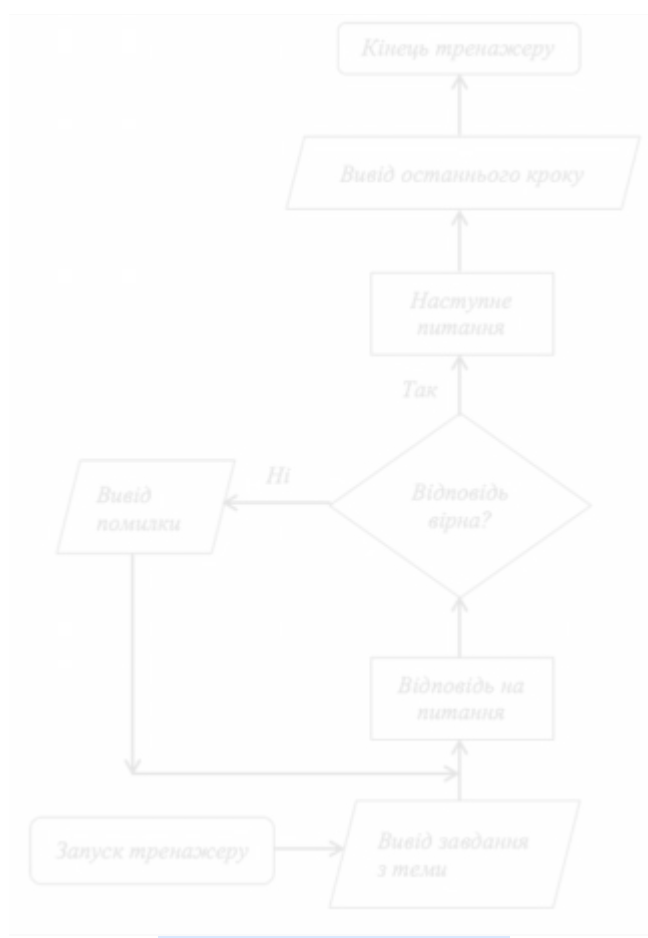

Рис. 3. –Блок схема алгоритму

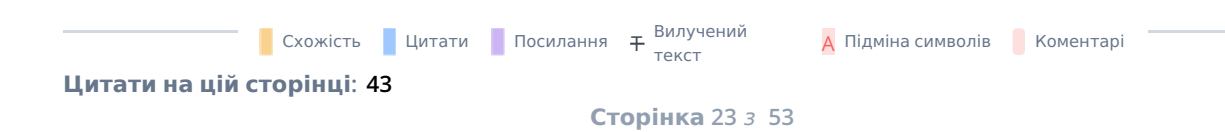

# 4. ПРАКТИЧНА ЧАСТИНА

### 4.1. Опис програмної реалізації

Програму тренажер було реалізовано на мові програмування Visual Basic, в середовищі розробки Visual Studio. Створюємо новий проект Windows Forms (рис. 4.1)

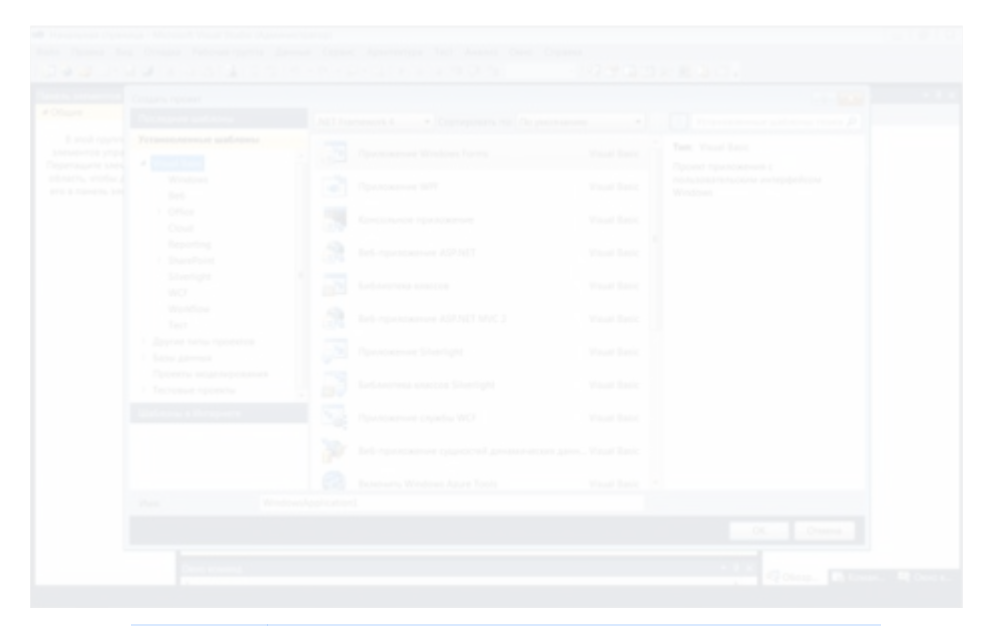

Рисунок 4.1 – Процес створення нового проекту Windows Forms.

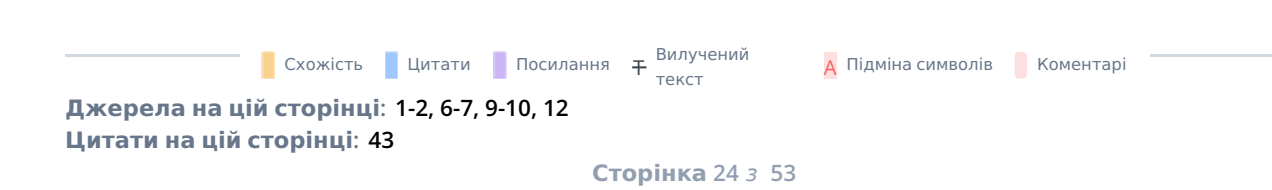

Після створення нового проекту в середовищі розробки, далі розробляється титульна стартова форма тренажеру (рис. 4.2)

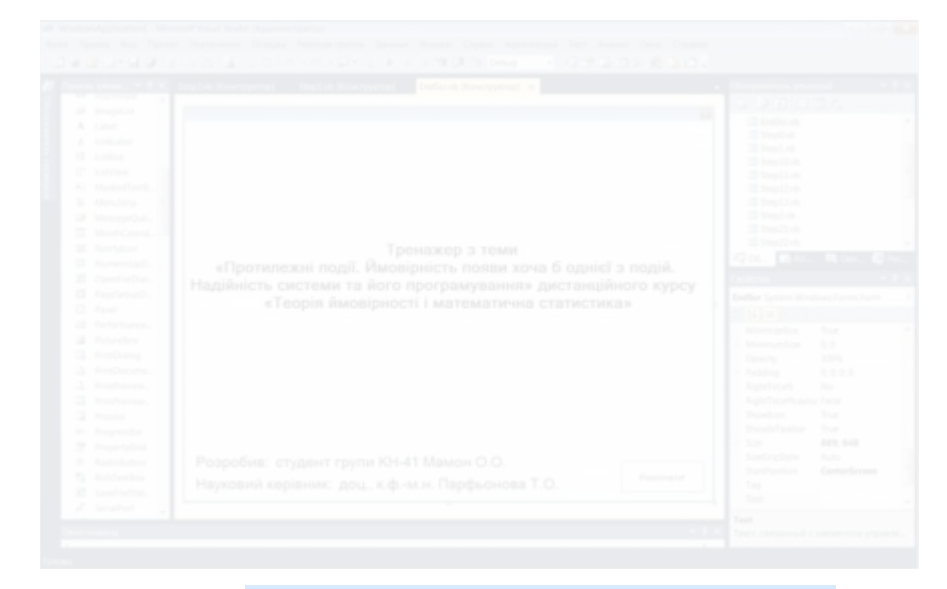

Рисунок 4.2 – Титульна стартова форма тренажеру.

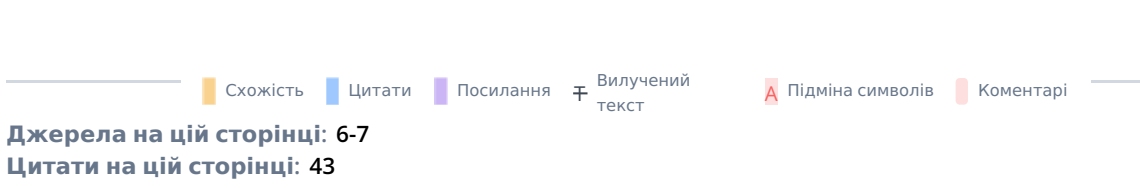

Потім, після титульної форми, потрібно реалізувати перше питання з тематики тренажеру, потрібно запрограмувати наступну форму, це буде перший крок алгоритмізації (рис. 4.3)

| <b>B. Thomas Ave.</b><br>2 Conductor<br>2 Forestreet.<br>20 ForeStates<br>E Operations<br>25 Savehirdson<br># Ensenancedo vezzi -<br>A Thomas Co.<br><b>G.</b> Detroited<br><b>A Driversa</b><br><b>W. Paintern </b><br>3 Report Follows<br># Hoad Tarry Freed.<br>A. Transportant | Pearl at Directorement<br>Оберіть неправильно твердження:<br>[1] Амовристь появи одної з протилежних подій завжди більше<br>[1] decap gai nogli como separtesi ta recyssioni, to sone recyssion yos-<br>11 сума ймовірностей двох протилежних подій дорівнює одиниці<br><b><i>Electronic Generality</i></b> | 37 WindowsApplication1<br>to by history<br>E CardSagned.co<br><b>Of the Kender</b><br>20 Smith Av<br>CE Small all-<br>22 Payable in<br>22 Smith als<br>12 Institute<br>22 Sweddish<br>Qo. Bin<br>Sheed, Tacheric Blindman Agents Faces                                                                                                |
|----------------------------------------------------------------------------------------------------|----------------------------------------------------------------------------------------------------|----------------------------------------------------------------------------------------------------|
| <b>G.</b> Follows<br>No. 13 of Frank<br>G Customer<br>18 Berlington,<br>St. Databased<br># Diluser (1979) 201<br>To provide inquiried or super-<br><b>SOUNDATION</b><br>after and concerns.<br><b>Partiet Grounds</b><br>School & Hy<br>about the strategi-                        |                                                                                                    | na na bio<br>Total C<br>Motorcyclica.<br>Moneyardone<br>31.91<br><b>SOFA</b><br>Capacity<br>0.0.0.1<br><b>Padding</b><br><b>Roger Followin</b><br><b>TOO</b><br>RightTolombased New<br>Showkan.<br>Total .<br>Mondal author:<br>Total C<br>111.111<br>Scott in<br>Sanforestere<br>Auto<br><b>Standhoodsan</b><br>Contactorera<br>Tag. |

Рисунок 4.3 – Перший крок алгоритмізації тренажеру.

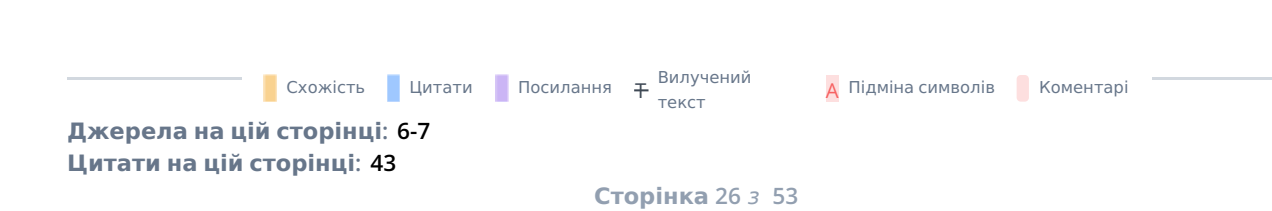

До елементів програмної реалізації входять наступні елементи, за допомогою цих кнопок, форм, написів було розроблено програму тренажер: form, label, checkbox, button, checkbox. За блок тестів по темі відповідає наступний фрагмент коду:

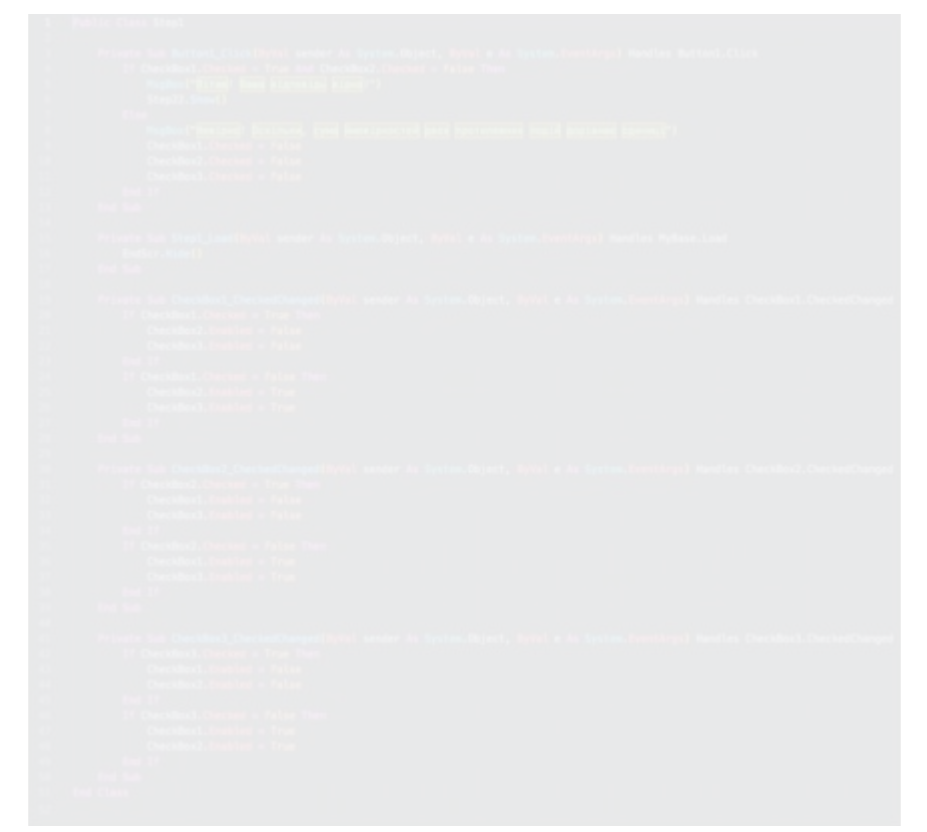

Схожість Цитати Посилання <del>Т</del> Вилучений текст

### 4.2. Інструкція по використанню навчального тренажеру

Після відкриття програми тренажеру користувачу відкривається титульна сторінка (рис. 4.4)

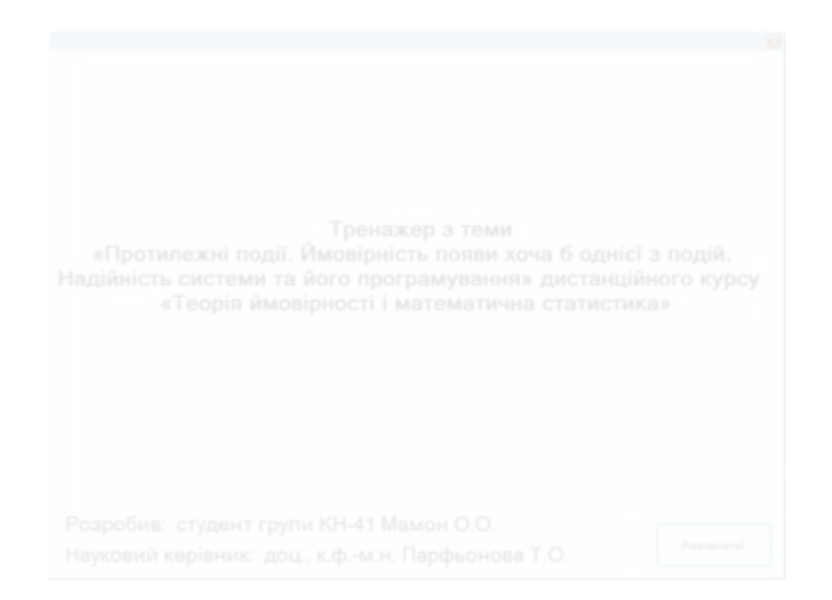

Рисунок 4.4 – Титульна сторінка.

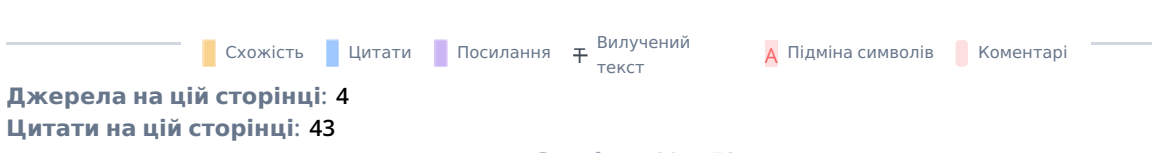

Після натискання кнопки «Розпочати тренінг!», користувачу відкривається перше питання, він може відповісти натиснувши на якесь питання (рис. 4.5)

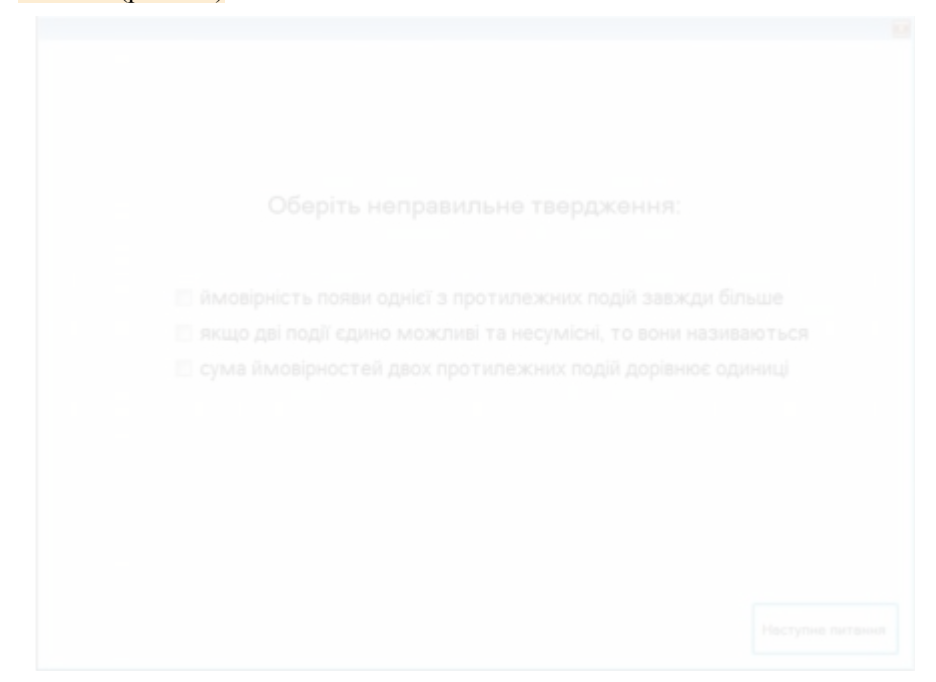

Рисунок 4.5 – Перше питання.

Після вибору відповіді, студент натискає кнопку «Наступне питання», якщо вибрана відповідь вірна, висвітиться вікно «Ваша відповідь вірна». (рис. 4.6)

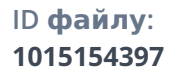

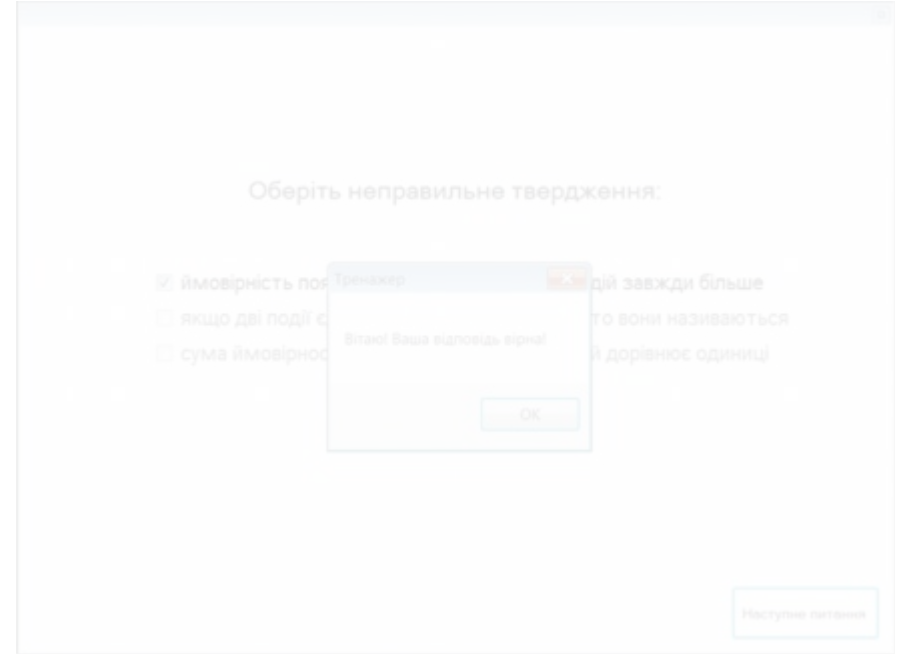

Рисунок 4.6 – Вікно вірної відповіді.

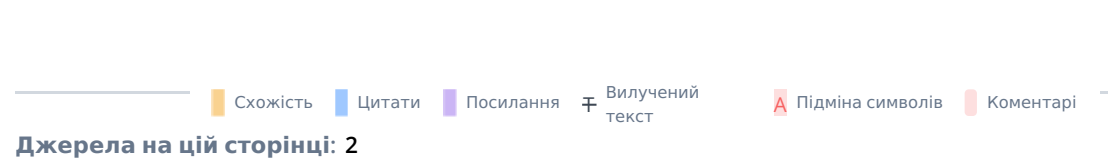

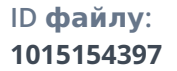

# Якщо студент відповів невірно, висвітиться помилка (рис. 4.7)

Рисунок 4.7 – Вікно невірної відповіді.

Після правильної відповіді, користувач переходить на наступне питання з лекційного матеріалу (рис. 4.8)

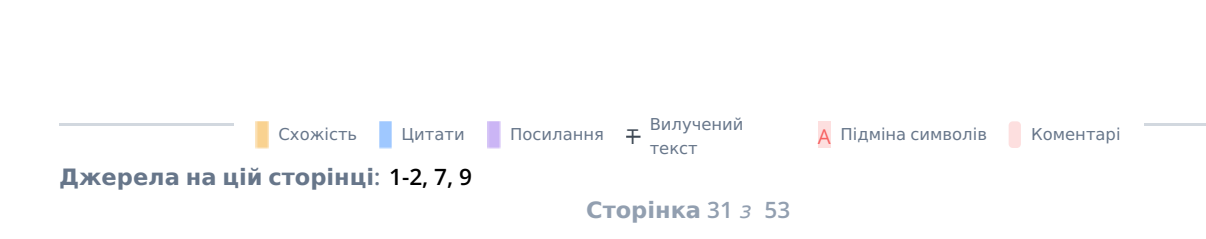

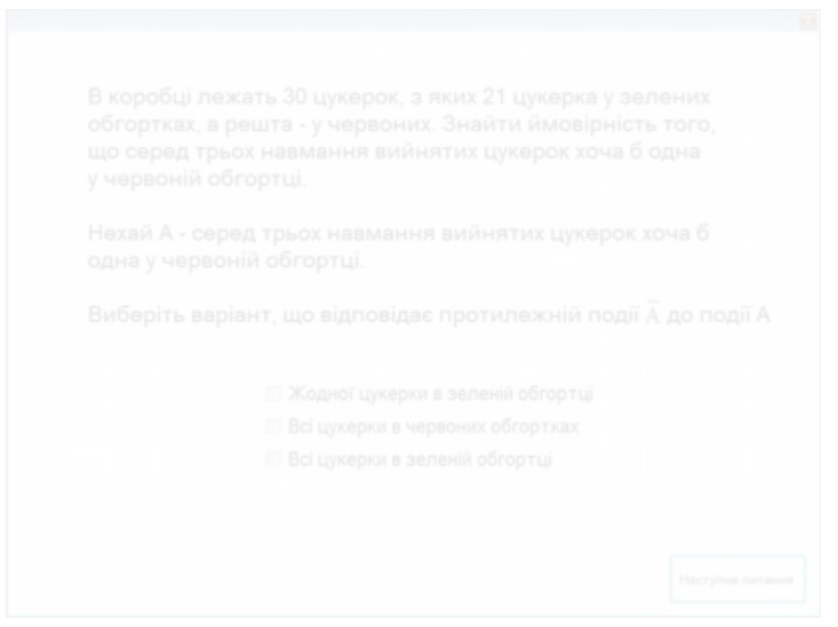

Рисунок 4.8 –Вікно питання номер 2.

Потім після правильної відповіді користувачу відкриється питання номер 3 (рис. 4.9)

Схожість Цитати Посилання <del>Т</del> Вилучений текст **А** Підміна символів **В** Коментарі **Джерела на цій сторінці: 1-2, 4, 6-7, 9, 12**

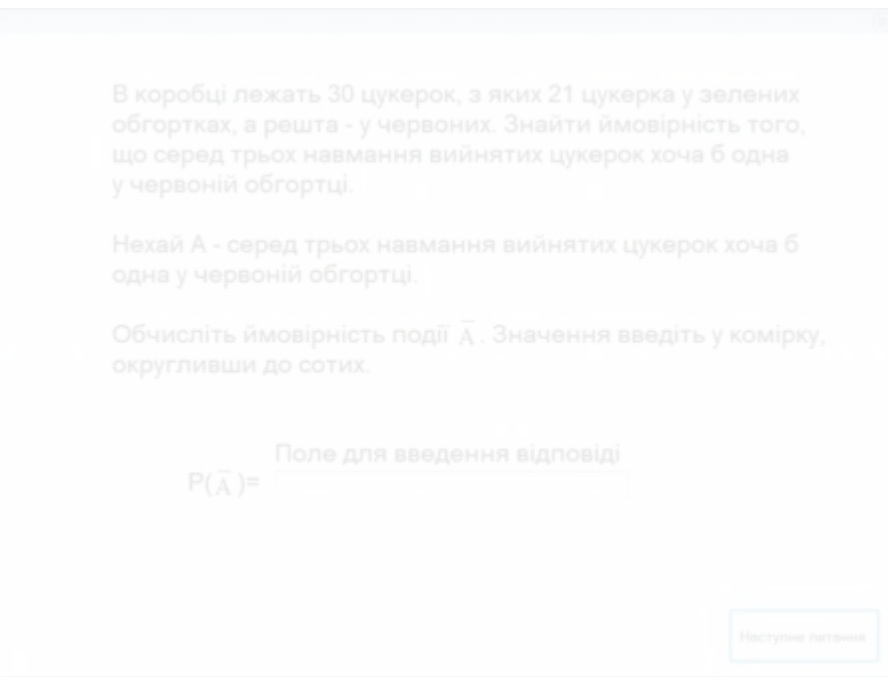

Рисунок 4.9 – Вікно питання номер 3.

Після 3 питання користувачу по порядку відкривається 4 питання (рис. 4.10)

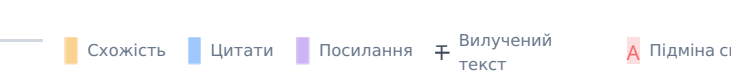

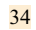

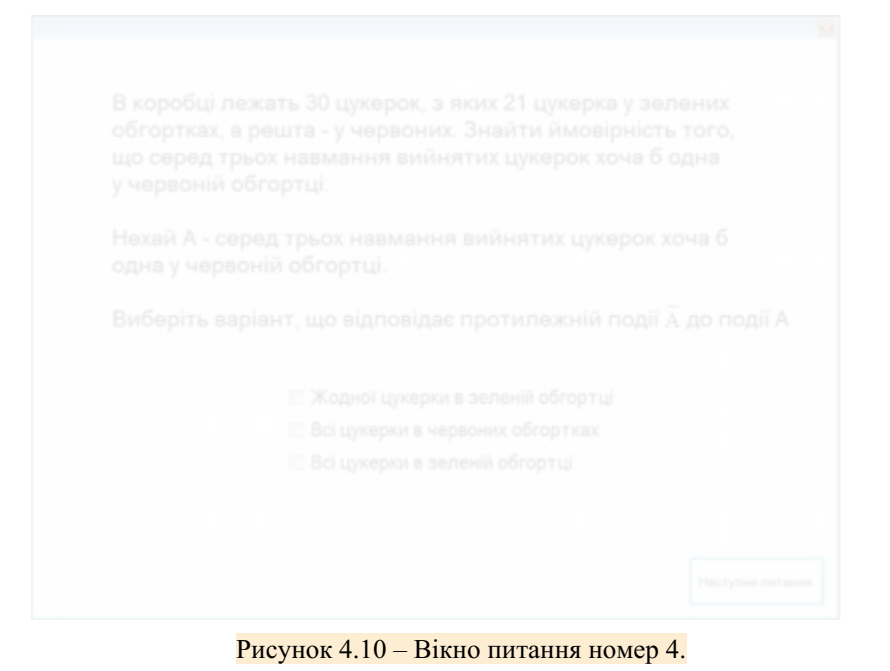

Якщо користувач вибрав правильний варіант відповіді, йому відкриється питання номер 5 (рис. 4.11)

**Джерела на цій сторінці: 1-2, 4, 6-7, 9, 12**

Схожість Цитати Посилання <del>Т</del> Вилучений

**А** Підміна символів **Коментарі** 

текст

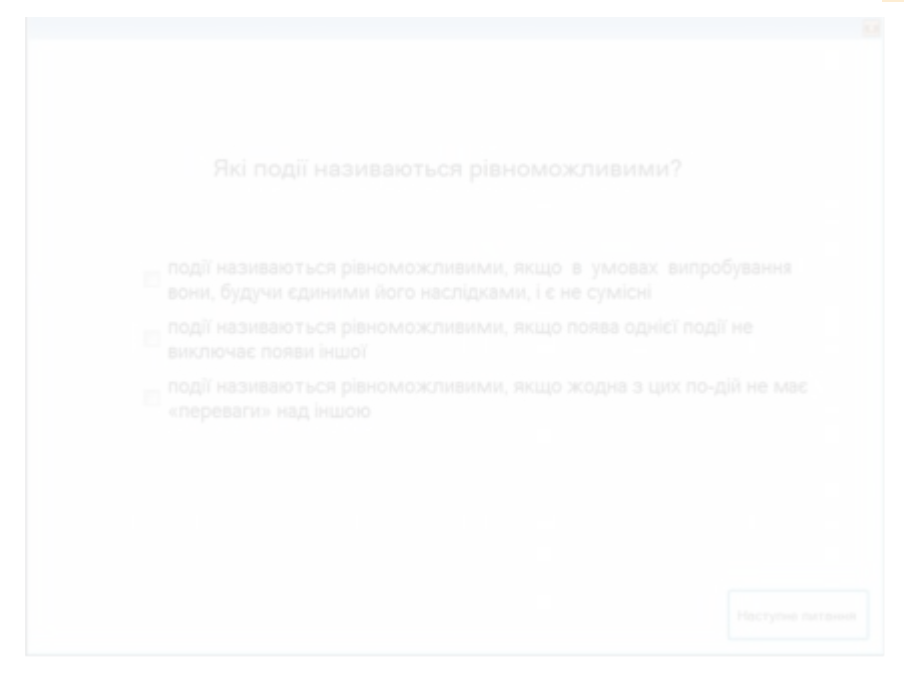

Рисунок 4.11 – Вікно питання номер 5.

Після 5 питання користувач переходить на питання номер 6 (рис. 4.12)

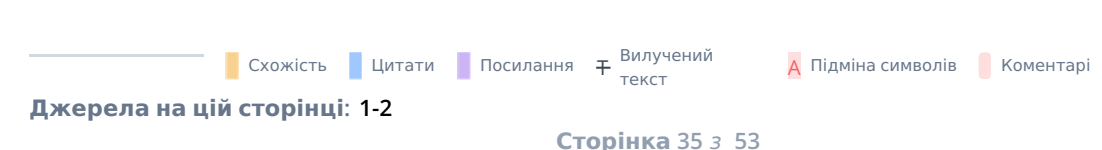

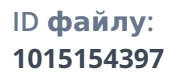

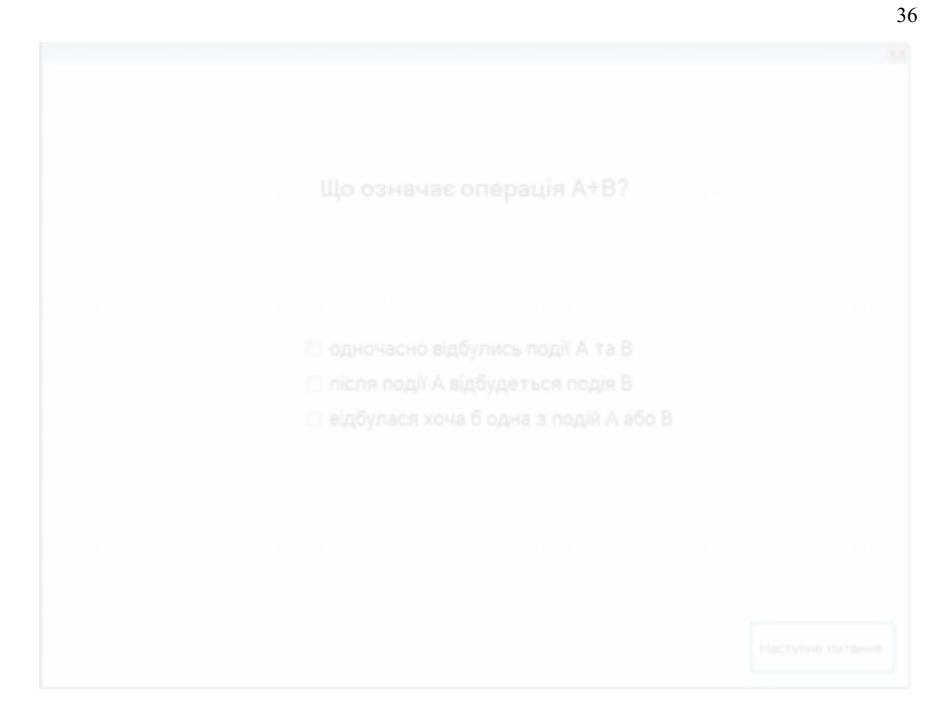

Рисунок 4.12 – Вікно питання номер 6.

Після 6 питання користувач переходить на питання номер 7 (рис. 4.13)

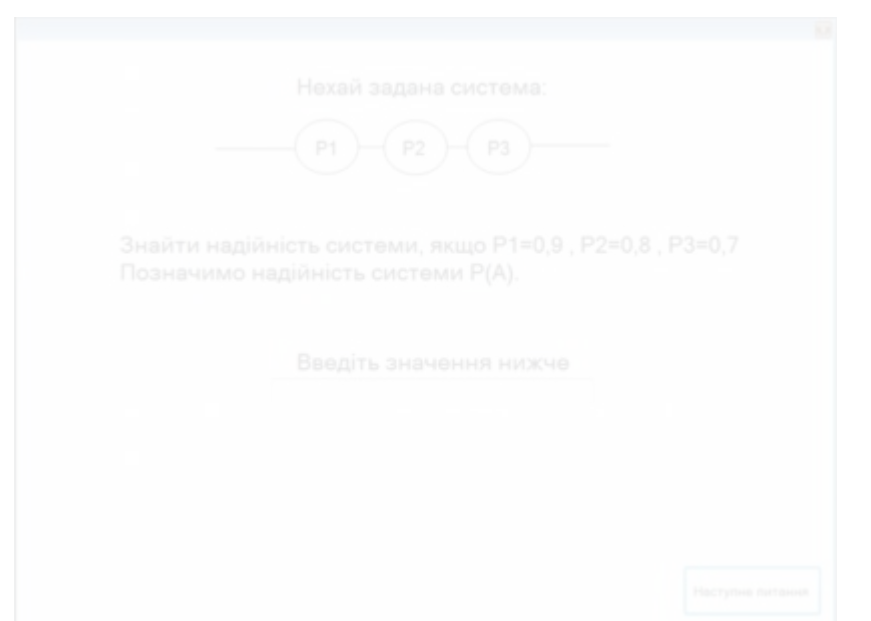

Рисунок 4.13 – Вікно питання номер 7.

Потім, користувач аналогічно вибирає відповіді на інші питання тренажеру, в кінці тренінгу відкриється підсумкове вікно. (рис. 4.14)

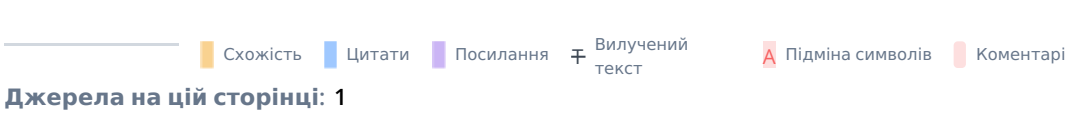

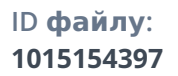

Вітаємо! Ви успішно пройшли тренажер з теми «Протилежні події. Ймовірність появи хоча б однієї з подій. Надійність системи та його програмування» дистанційного курсу «Теорія ймовірності і математична статистика»

Рисунок 4.14 – Вікно з підсумком.

#### 38

#### 4.3. Обґрунтування вибору програмних засобів

Visual Basic — це мова програмування, керована подіями, третього покоління, вперше випущена корпорацією Майкрософт у 1991 році. Вона розвинулася з попередньої версії DOS під назвою BASIC. BASIC означає універсальний символічний код інструкцій для початківців. Відтоді Microsoft випустила багато версій Visual Basic, від Visual Basic 1.0 до остаточної версії Visual Basic 6.0. Visual Basic — це зручна мова програмування, розроблена для початківців, і вона дає змогу будь-кому легко розробляти віконні програми графічного інтерфейсу.

У 2002 році Microsoft випустила Visual Basic.NET(VB.NET) на заміну Visual Basic 6. Після цього Microsoft оголосила VB6 успадкованою мовою програмування в 2008 році. На щастя, Microsoft все ще надає певну підтримку VB6. VB.NET — це повністю об'єктно-орієнтована мова програмування, реалізована в .NET Framework. Він був створений для розробки веб- та мобільних додатків. Однак багато розробників все ще віддають перевагу Visual Basic 6.0 перед його наступником Visual Basic.NET.

У VB 6 ви можете створити будь-яку програму залежно від вашої мети. Для вчителів математики ви можете створити такі математичні програми, як Геометрична прогресія, Розв'язник квадратичних рівнянь, Одночасний розв'язник рівнянь, Тестер простих чисел, Пошук факторів, Побудовник графіків квадратичних функцій тощо. Для вчителів природничих наук ви можете створювати програми моделювання, такі як Projectile, Simple Harmonic Motion, Star War тощо. Якщо ви працюєте в бізнесі, ви також можете створювати бізнес-додатки, такі як система управління запасами, калькулятор амортизації, калькулятор інвестицій, точки продажу систему, систему розрахунку заробітної плати, бухгалтерську програму тощо, щоб допомогти керувати вашим бізнесом і підвищити продуктивність.

#### ВИСНОВКИ

Отже, в умовах війни вищі навчальні заклади переходять на дистанційні технології навчання. Завдяки розробленим тренажерам дисциплін, студенти мають змогу якісно опановувати навчальний матеріал. Перевагою дистанційної освіти було те, що самі студенти могли організовувати свій темп навчання та оптимізувати свій розклад. Навчання під час пандемії зазвичай проходило синхронно в режимі реального часу. Звичайно, якість оцінювання можна піддати сумнівам, проте тільки так студенти могли продовжувати навчання в дуже важкий період. Що стосується вищих навчальних закладів, то тут були задіяні такі платформи, як Zoom, Moodle, Microsoft Teams та ін. Під час війни у віртуальному освітньому середовищі відбулися певні зміни. Синхронне навчання в багатьох навчальних закладах перетворилося на асинхронне. Набагато більше матеріалів з усіх навчальних дисциплін викладається на електронних ресурсах вищих навчальних закладів. Завдання певним чином спрощені та пристосовані до самостійної роботи студентів.

Результатом виконання кваліфікаційної роботи є розроблений навчальний тренажер з теми «Протилежні події. Імовірність появи хоча б однієї з подій. Надійність системи» дистанційного курсу «Теорія ймовірності і математична статистика».

Завдання кваліфікаційної роботи виконано. Створено зручний навчальний тренажер для підготовки та навчання студентів з теми «Протилежні події. Імовірність появи хоча б однієї з подій. Надійність системи» дистанційного навчального курсу «Теорія ймовірності і математична статистика».

**Джерела на цій сторінці: 1-2, 6-7, 12**

A Підміна символів Коментарі

текст

Схожість Цитати Посилання <del>Т</del> Вилучений

#### СПИСОК ВИКОРИСТАНИХ ДЖЕРЕЛ

- 1. Черненко О. О. Курсовий проєкт із фаху: методичні рекомендації щодо оформлення пояснювальних записок до курсового проєкту для студентів спеціальності 122 Комп'ютерні науки освітня програма «Комп'ютерні науки» ступеня бакалавра, магістра / О. О. Черненко. – Полтава : ПУЕТ, 2022. – 58 с. – 1 електрон. опт. диск (СVD-ROM).
- 2. Досвід використання форм та методів віртуальної освіти [Електронний ресурс]. – – Режим Режим доступу: https://dspace.hnpu.edu.ua/bitstream/123456789/7876/3/%D0%9E %D1%81%D0%B2%D1%96%D1%82%D0%B0%20%D0%B7%D0%B1%D 0%B5%D1%80%D0%B5%D0%B6%D0%B5%20%D0%A3%D0%BA %D1%80%D0%B0%D1%97%D0%BD%D1%83%21.pdf#page=355
- 3. Випадкова подія. Ймовірність випадкової події. [Електронний ресурс]. Режим доступу: https://vseosvita.ua/test/vypadkova-podiia-ymovirnist vypadkovoi-podii-436415.html
- 4. Протилежні події [Електронний ресурс]. Режим доступу: https://studfile.net/preview/5456771/page:11/
- 5. Microsoft Visual Studio [Електронний ресурс]. Режим доступу: https://uk.wikipedia.org/wiki/Microsoft\_Visual\_Studio
- 6. Microsoft Visual Basic [Електронний ресурс]. Режим доступу: https://uk.wikipedia.org/wiki/Visual\_Basic
- 7. Бібліографічний запис. Бібліографічний опис. Загальні вимоги та правила складання: ДСТУ 7.1-2006. – [Чинний від 2007-07-01]. – К. : Держспоживстандарт України, 2007. – 47 с.
- 8. Microsoft Visual Basic Step by Step [Електронний ресурс]. Режим доступу: https://books.google.com.ua/books? hl=uk&lr=&id=Ap9CAwAAQBAJ&oi=fnd&pg=PT18&dq=visual+basic&ots= n5NfMNuX8q&sig=8OFEk2tHiXjaKynsUtD6SgQKabY&redir\_esc=y#v=onep age&q=visual%20basic&f=false
- 9. Використання середовища Microsoft Visual Studio [Електронний ресурс]. Режим доступу: https://informatics.in.ua/programming\_csharp/part\_01.php
- 10. Основи програмування на Visual Basic [Електронний ресурс]. Режим доступу: https://kursoviks.com.ua/bd\_kompyuterni/article\_post/65-lektsiya osnovi-programuvannya-movoyu-visual-basic-6-0
- 11. Протилежні події [Електронний ресурс]. Режим доступу: https://miyklas.com.ua/p/algebra/11/elementi-teoriyi-imovirnostei- 15344/kombinatciyi-podii-protilezhni-podiyi-15347/re-8546be29-7f94-48bc b811-142499724f74
- 12. Операції над подіями [Електронний ресурс]. Режим доступу: https://disted.edu.vn.ua/courses/learn/525
- 13. Сума ймовірностей протилежних подій [Електронний ресурс]. Режим доступу: https://studopedia.com.ua/1\_30494\_suma-ymovirnostey protilezhnih-podiy.html
- 14. Повна група подій, протилежні події [Електронний ресурс]. Режим доступу: https://jak.bono.odessa.ua/articles/povna-grupa-podij-protilezhni podii.php
- 15. Ймовірність появи хоча б однієї події [Електронний ресурс]. Режим доступу: https://studfile.net/preview/5456771/page:11/
- 16. Теорема множення ймовірностей незалежних подій [Електронний ресурс]. – https://disted.edu.vn.ua/courses/learn/528
- 17. Основні теореми теорії ймовірностей [Електронний ресурс]. Режим доступу:

https://elearning.sumdu.edu.ua/free\_content/lectured:32c2631ad123486f2960 9e23e2ac5070908bbd51/latest/79942/index.html

18. Теорія ймовірностей та математична статистика [Електронний ресурс]. – Режим доступу: http://pms.ptngu.com/page's/l05.html

**А** Підміна символів Коментарі

**Джерела на цій сторінці: 1-12, 14, 22**

текст

Схожість Цитати Посилання <del>Т</del> Вилучений

42

#### ДОДАТОК А. КОД ПРОГРАМИ

<Global.Microsoft.VisualBasic.CompilerServices.DesignerGenerated()> \_ Partial Class Step0 Inherits System.Windows.Forms.Form <System.Diagnostics.DebuggerNonUserCode()> \_ Protected Overrides Sub Dispose(ByVal disposing As Boolean) Try If disposing AndAlso components IsNot Nothing Then components.Dispose() End If Finally MyBase.Dispose(disposing) End Try End Sub <System.Diagnostics.DebuggerStepThrough()> \_ Private Sub InitializeComponent() Dim resources As System.ComponentModel.ComponentResourceManager  $=$  New System.ComponentModel.ComponentResourceManager(GetType(Step0)) Me.Button1 = New System.Windows.Forms.Button() Me.Label1 = New System.Windows.Forms.Label() Me.Label2 = New System.Windows.Forms.Label() Me.Label3 = New System.Windows.Forms.Label() Me.SuspendLayout() ''Button1 'Me.Button1.BackColor = System.Drawing.SystemColors.ButtonHighlight Me.Button1.Cursor = System.Windows.Forms.Cursors.Hand Me.Button1.Location = New System.Drawing.Point(579, 500) Me.Button1.Name = "Button1" Me.Button1.Size = New System.Drawing.Size(138, 53)  $Me.Button1.TabIndex = 0$ Me.Button1.Text = "Розпочати!" Me.Button1.UseVisualStyleBackColor = False ''Label1 'Me.Label1.AutoSize = True Me.Label1.Font = New System.Drawing.Font("Microsoft Sans Serif",

16.0!, System.Drawing.FontStyle.Bold, System.Drawing.GraphicsUnit.Point, CType(204, Byte))

Схожість Цитати Посилання <del>Т</del> Вилучений

```
Me.Label1.Location = New System.Drawing.Point(3, 108)
    Me.Label1.Name = "Label1" Me.Label1.Size = New System.Drawing.Size(718, 155)
    Me.Label1.TablIndex = 1Me.Label1.Text = resources.GetString("Label1.Text")
     ''Label2
     'Me.Label2.AutoSize = True
    Me.Label2.Font = New System.Drawing.Font("Microsoft Sans Serif", 13.8!, System.Drawing.FontStyle.Regular, System.Drawing.GraphicsUnit.Point, CType(204, Byte))
    Me.Label2.Location = New System.Drawing.Point(12, 271)
    Me.Label2.Name = "Label2" Me.Label2.Size = New System.Drawing.Size(521, 29)
    Me.Label2.TabIndex = 2
    Me.Label2.Text = "Розробив: студент групи КН-41 Мамон О.О."
     ''Label3
     'Me.Label3.AutoSize = True
    Me.Label3.Font = New System.Drawing.Font("Microsoft Sans Serif", 13.8!, System.Drawing.FontStyle.Regular, System.Drawing.GraphicsUnit.Point, CType(204, Byte))
    Me.Label3.Location = New System.Drawing.Point(12, 307)
    Me.Label3.Name = "Label3" Me.Label3.Size = New System.Drawing.Size(607, 29)
    Me.Label 3.TabIndex = 3Me.Label3.Text = "Науковий керівник: доц., к.ф.-м.н. Парфьонова
Т.О."
     ''Step0
     'Me.AutoScaleDimensions = New System.Drawing.SizeF(8.0!, 16.0!)
    Me.AutoScaleMode = System.Windows.Forms.AutoScaleMode.Font
    Me.BackColor = System.Drawing.SystemColors.ButtonHighlight
    Me.ClientSize = New System.Drawing.Size(729, 565)
    Me.Controls.Add(Me.Label3)
    Me.Controls.Add(Me.Label2)
    Me.Controls.Add(Me.Label1)
    Me.Controls.Add(Me.Button1)
    Me.FormBorderStyle =
System.Windows.Forms.FormBorderStyle.FixedToolWindow
```
Me.Name = "Step0"

44

```
Me.StartPosition =
System.Windows.Forms.FormStartPosition.CenterScreen
    Me.ResumeLayout(False)
    Me.PerformLayout()
```
End Sub

Friend WithEvents Button1 As System.Windows.Forms.Button Friend WithEvents Label1 As System.Windows.Forms.Label Friend WithEvents Label2 As System.Windows.Forms.Label Friend WithEvents Label3 As System.Windows.Forms.Label

```
End Class
```

```
<Global.Microsoft.VisualBasic.CompilerServices.DesignerGenerated()> _ Partial Class Step1
 Inherits System.Windows.Forms.Form
  <System.Diagnostics.DebuggerNonUserCode()> _ Protected Overrides Sub Dispose(ByVal disposing As Boolean)
    Try
      If disposing AndAlso components IsNot Nothing Then
         components.Dispose()
      End If
    Finally
      MyBase.Dispose(disposing)
    End Try
  End Sub
  <System.Diagnostics.DebuggerStepThrough()> _ Private Sub InitializeComponent()
    Me.Button1 = New System.Windows.Forms.Button()
    Me.Label1 = New System.Windows.Forms.Label()
    Me.CheckBox1 = New System.Windows.Forms.CheckBox()
    Me.CheckBox2 = New System.Windows.Forms.CheckBox()
    Me.CheckBox3 = New System.Windows. Forms.CheckBox()Me.SuspendLayout()
     ''Button1
     'Me.Button1.BackColor = System.Drawing.SystemColors.ButtonHighlight
    Me.Button1.Cursor = System.Windows.Forms.Cursors.Hand
    Me.Button1.Location = New System.Drawing.Point(570, 500)
    Me.Button1.Name = "Button1"
```

```
Me.Button1.Size = New System.Drawing.Size(147, 53)
```
Схожість Цитати Посилання <del>Т</del> Вилучений

**Джерела на цій сторінці: 1-5, 8-9**

Me.Button1.TabIndex =  $0$ Me.Button1.Text = "Наступне питання" Me.Button1.UseVisualStyleBackColor = False ''Label1 'Me.Label1.AutoSize = True Me.Label1.Font = New System.Drawing.Font("Microsoft Sans Serif", 13.8!, System.Drawing.FontStyle.Regular, System.Drawing.GraphicsUnit.Point, CType(204, Byte)) Me.Label1.Location = New System.Drawing.Point(146, 96) Me.Label1.Name = "Label1" Me.Label1.Size = New System.Drawing.Size(468, 29) Me.Label1.TabIndex = 1 Me.Label1.Text = "Вкажіть ймовірність неможливої події?" ''CheckBox1 'Me.CheckBox1.AutoSize = True Me.CheckBox1.Cursor = System.Windows.Forms.Cursors.Hand Me.CheckBox1.Font = New System.Drawing.Font("Microsoft Sans Serif", 12.0!, System.Drawing.FontStyle.Regular, System.Drawing.GraphicsUnit.Point, CType(204, Byte)) Me.CheckBox1.Location = New System.Drawing.Point(335, 227) Me.CheckBox1.Name = "CheckBox1" Me.CheckBox1.Size = New System.Drawing.Size(45, 29)  $Me.CheckBox1.TabIndex = 5$  $Me.CheckBox1.Text = "0"$ Me.CheckBox1.UseVisualStyleBackColor = True ''CheckBox2 'Me.CheckBox2.AutoSize = True Me.CheckBox2.Cursor = System.Windows.Forms.Cursors.Hand Me.CheckBox2.Font = New System.Drawing.Font("Microsoft Sans Serif", 12.0!, System.Drawing.FontStyle.Regular, System.Drawing.GraphicsUnit.Point, CType(204, Byte)) Me.CheckBox2.Location = New System.Drawing.Point(335, 262) Me.CheckBox2.Name = "CheckBox2"  $Me.CheckBox2.Size = New System.Drawing.Size(45, 29)$  $Me.CheckBox2.TabIndex = 6$ Me.CheckBox2.Text = "1" Me.CheckBox2.UseVisualStyleBackColor = True ''CheckBox3

46

**А** Підміна символів Коментарі

текст

Схожість Цитати Посилання <del>Т</del> Вилучений

'Me.CheckBox3.AutoSize = True Me.CheckBox3.Cursor = System.Windows.Forms.Cursors.Hand Me.CheckBox3.Font = New System.Drawing.Font("Microsoft Sans Serif", 12.0!, System.Drawing.FontStyle.Regular, System.Drawing.GraphicsUnit.Point, CType(204, Byte)) Me.CheckBox3.Location = New System.Drawing.Point(335, 297) Me.CheckBox3.Name = "CheckBox3" Me.CheckBox3.Size = New System.Drawing.Size(45, 29)  $Me.CheckBox3.TabIndex = 7$ Me.CheckBox3.Text = "2" Me.CheckBox3.UseVisualStyleBackColor = True ''Step1 'Me.AutoScaleDimensions = New System.Drawing.SizeF(8.0!, 16.0!) Me.AutoScaleMode = System.Windows.Forms.AutoScaleMode.Font Me.BackColor = System.Drawing.SystemColors.ButtonHighlight Me.ClientSize = New System.Drawing.Size(729, 565) Me.Controls.Add(Me.CheckBox3) Me.Controls.Add(Me.CheckBox2) Me.Controls.Add(Me.CheckBox1) Me.Controls.Add(Me.Label1) Me.Controls.Add(Me.Button1) Me.FormBorderStyle = System.Windows.Forms.FormBorderStyle.FixedToolWindow Me.Name = "Step1" Me.StartPosition = System.Windows.Forms.FormStartPosition.CenterScreen Me.ResumeLayout(False) Me.PerformLayout()

47

<u>Схожите пр</u>

**Сторінка 47** з **53**

<span id="page-48-0"></span>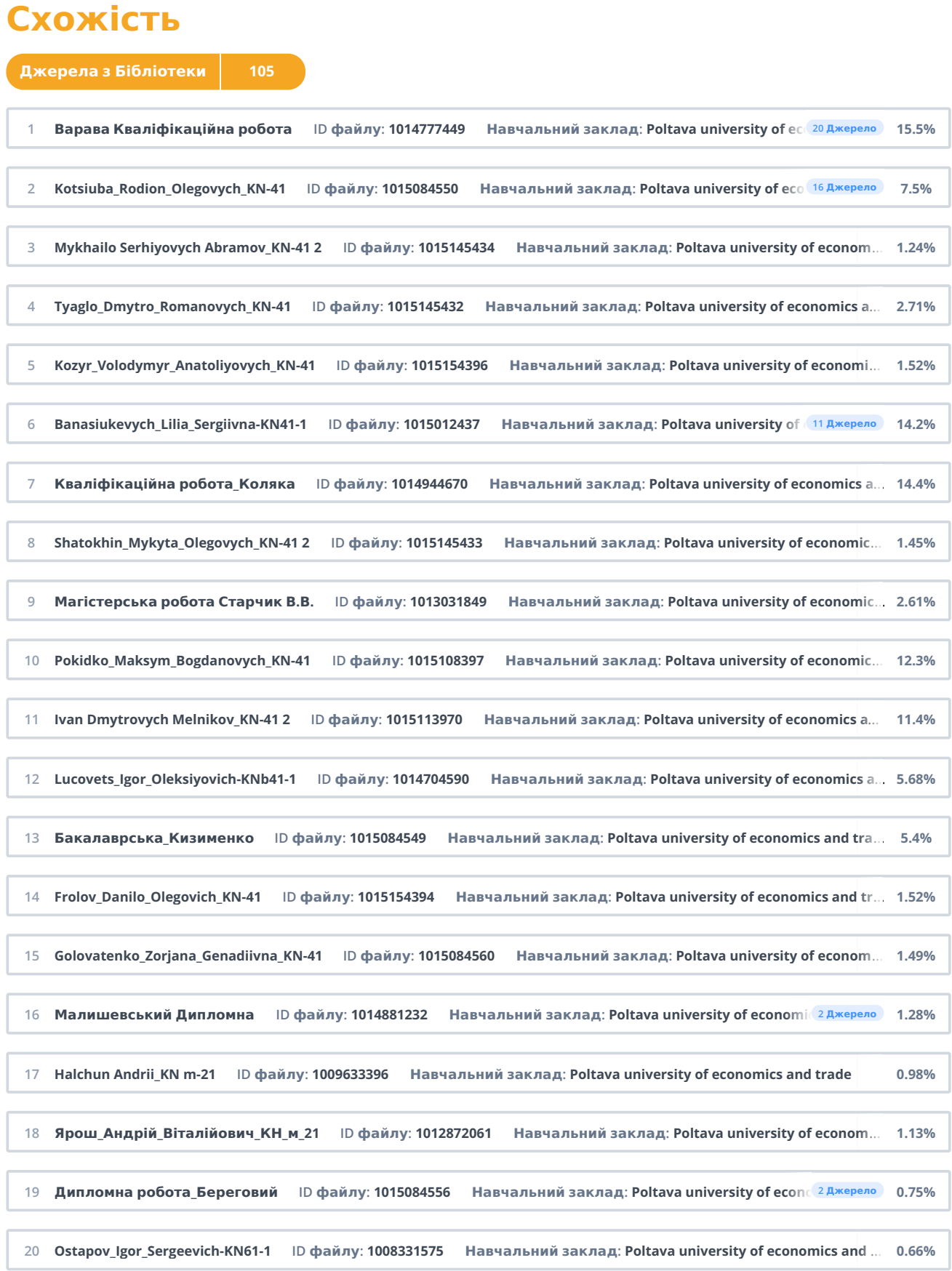

<span id="page-49-0"></span>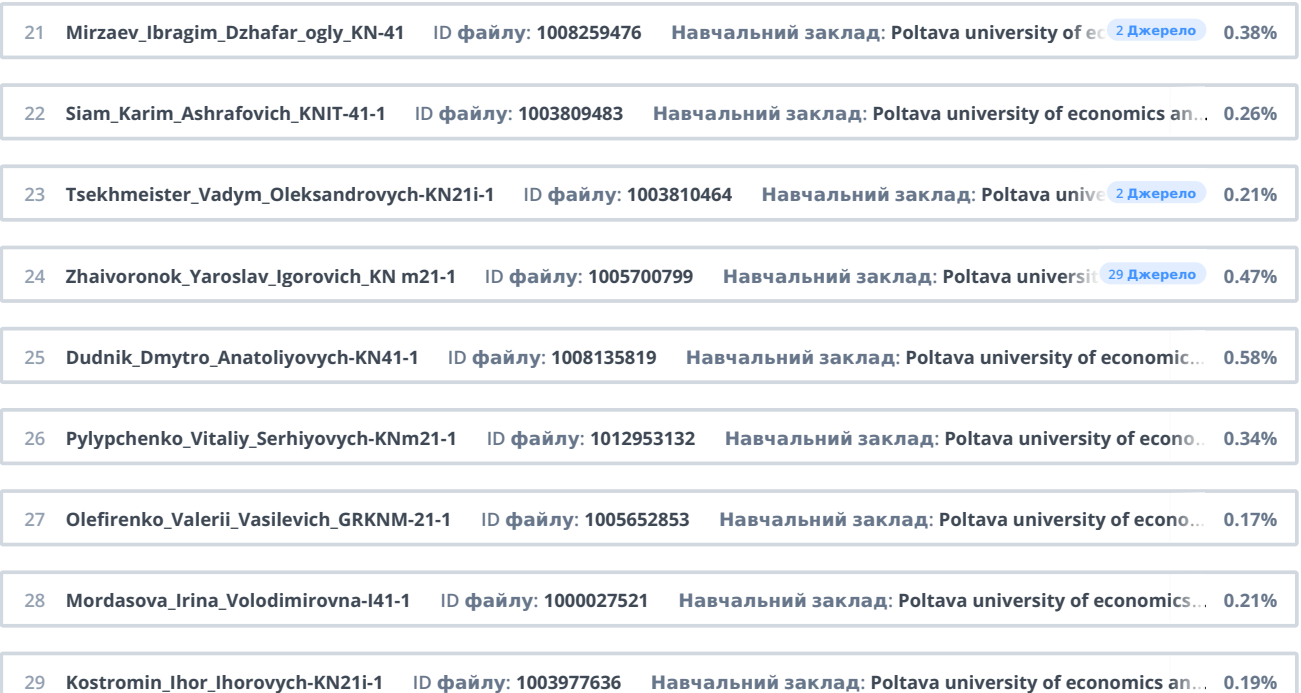

![](_page_50_Picture_513.jpeg)

**20 «Невірно! А+В це операція, коли одночасно відбулись події А та В»**

**21 «Вкажіть ймовірність неможливої події?»**

**22 «Невірно! Ймовірність неможливої події=0»**

23 «Випробування складається з підкидання один раз грального кубика. Подія А={випало число очок більше трьох}; Подія В={випало парне число очок}. Тоді множина, що відповідаю події А+В, є: »

**24 «Невірно! Множина, що відповідає події А+В, є А+В={4,6}»**

25 «Випробування складається з підкиданні один раз грального кубика. При яких подіях А,В правильне: А тягне за **собою В?»**

 $26$  «Невірно! А тягне за собою В - А={випало число 2}, В={випало парне число очок}»

27 «Навмання обрана деталь може виявитися або першого (подія А), або другого (подія В), або третього (подія С) **сорту. Що уявляє собою подія: A+C ?»**

**28 «Невірно! Подія: A+C уявляє собою деталь другого сорту»**

- 29 «Гральний кубик підкидають один раз. Ймовірність того, що на верхній грані випаде число очок більше трьох, **дорівнює: »**
- 30 «Невірно! Ймовірність того, що на верхній грані випаде число очок більше трьох, дорівнює: 1/2»
- **31 «Які події називаються протилежними?»**
- 32 «Невірно! Події, називаються протилежними, якщо настання однієї з цих подій означає ненастання іншої в цьому **ж експерименті»**

**33 «Надійністю системи називають?»**

- **34 «Невірно! Спробуйте ще раз!»**
- 35 «Нехай задана система: Знайти надійність системи, якщо P1=0,9, P2=0,8, P3=0,7 Позначимо надійність системи P(A) **Введіть значення нижче»**
- 36 «Неправильно! Підказка: так як маємо послідовне з'єднання, то ймовірність P=p1\*p2\*p3, тобто **Р(А)=0,9\*0,8\*0,7=0,504"»**
- 37 «Нехай задана система: Знайти надійність, якщо Р1=0,5, Р2=0,9 Позначимо надійність системи Р(А) Введіть **значення нижче»**
- 38 «Неправильно! Підказка: так як маємо 21 паралельне з'єднання, то ймовірність P=1-q1\*q2, де q1=1-p1, q2=1-p2, тобто **Р(А)=1-(1-0,5)\*(1-0,9)=1-0,5\*0,1=1-0,5=0,95»**
- 39 «В коробці лежать 30 цукерок, з яких 21 цукерка у зелених обгортках, а решта у червоних. Знайти ймовірність того, що серед трьох навмання вийнятих цукерок хоча б одна у червоній обгортці. Нехай А - серед трьох навмання вийнятих цукерок хоча б одна у червоній обгортці. Обчисліть ймовірність події ´А. Значення введіть у **комірку, округливши до сотих.»**
- **40 «Неправильно! Ймовірність витягти першу цукерку в зеленій упаковці за класичним означенням ймовірності** дорівнює 21 30 . Так як одну цукерку вийняли, то загальна кількість та кількість цукерок в зеленій обгортці зменшилась на одну. Тому ймовірність витягти другу цукерку в зеленій обгортці дорівнює 20 29 . Аналогічно для **третьої – 19 28 . Отже, P(´ А)=21 30 ∙20 29 ∙19 28 ≈0,33. »**
- 41 «В коробці лежать 30 цукерок, з яких 21 цукерка у зелених обгортках, а решта 22 у червоних. Знайти ймовірність того, що серед трьох навмання вийнятих цукерок хоча б одна у червоній обгортці. Нехай А - серед трьох **навмання вийнятих цукерок хоча б одна у червоній обгортці. »**
- «Неправильно! Сума ймовірностей двох протилежних подій дорівнює одиниці. Тому ймовірність події А можна **знайти як P ( А ) =1−P ( ´ А ) =1−0,33=0,67. »**
- 43 «Вітаємо! Ви успішно пройшли тренажер з теми «Протилежні події. Ймовірність появи хоча б однієї з подій. **Надійність системи та його програмування» дистанційного навчального курсу «Теорія ймовірності і математична** статистика». 23 3.4. Блок-схема тренажеру Рис. 3. - Блок схема алгоритму 24 4. ПРАКТИЧНА ЧАСТИНА 4.1. Опис **програмної реалізації Програму тренажер було реалізовано на мові програмування Visual Basic, в середовищі** розробки Visual Studio. Створюємо новий проект Windows Forms (рис. 4.1) Рисунок 4.1 - Процес створення нового **проекту Windows Forms. 25 Після створення нового проекту в середовищі розробки, далі розробляється титульна** стартова форма тренажеру (рис. 4.2) Рисунок 4.2 - Титульна стартова форма тренажеру. 26 Потім, після титульної **форми, потрібно реалізувати перше питання з тематики тренажеру, потрібно запрограмувати наступну форму,** це буде перший крок алгоритмізації (рис. 4.3) Рисунок 4.3 - Перший крок алгоритмізації тренажеру. 27 До **елементів програмної реалізації входять наступні елементи, за допомогою цих кнопок, форм, написів було** розроблено програму тренажер: form. label. checkbox. button. checkbox. За блок тестів по темі відповідає наступний **фрагмент коду: 28 4.2. Інструкція по використанню навчального тренажеру Після відкриття програми тренажеру** користувачу відкривається титульна сторінка (рис. 4.4) Рисунок 4.4 – Титульна сторінка, 29 Після натискання **кнопки «**

#### <span id="page-52-0"></span>**Посилання 1**

1. Черненко О. О. Курсовий проєкт із фаху: метоличні рекомендації щодо оформлення пояснювальних записок до курсового проєкту для студентів спеціальності 122 Комп'ютерні науки освітня програма «Комп'ютерні науки» ступеня бакалавра, магістра / О. О. Черненко. - Полтава : ПУЕТ, 2022. - 58 с. - 1 електрон, опт. диск (CVD-ROM), 2. **Досвід використання форм та методів віртуальної освіти [Електронний ресурс]. – Режим доступу: https://dspace.hnpu.edu.ua/bitstream/123456789/7876/3/%D0%9E %D1%81%D0%B2%D1%96%D1%82%D0%B0%20%D0%B7%D0%B1%D 0%B5%D1%80%D0%B5%D0%B6%D0%B5%20%D0%A3%D0%BA %D1%80%D0%B0%D1%97%D0%BD%D1%83%21.pdf#page=355 3. Випадкова подія. Ймовірність випадкової події. [Електронний ресурс]. – Режим доступу: https://vseosvita.ua/test/vypadkova-podiia-ymovirnist- vypadkovoi-podii-436415.html 4. Протилежні події [Електронний ресурс]. – Режим доступу: https://studfile.net/preview/5456771/page:11/ 5. Microsoft** Visual Studio [Електронний ресурс]. - Режим доступу: https:// uk . wikipedia . org / wiki / Microsoft \_ Visual Studio 6. Microsoft Visual Basic [Електронний ресурс]. - Режим доступу: https://uk.wikipedia.org/wiki/Visual\_Basic 7. Бібліографічний запис. Бібліографічний опис. Загальні вимоги та правила складання: ДСТУ 7.1-2006. - [Чинний від 2007-07-01]. - К.: Держспоживстандарт України, 2007. - 47 с. 8. Microsoft Visual Basic Step by Step [Електронний ресурс]. - Режим доступу: **https://books.google.com.ua/books? hl=uk&lr=&id=Ap9CAwAAQBAJ&oi=fnd&pg=PT18&dq=visual+basic&ots= n5NfMNuX8q&sig=8OFEk2tHiXjaKynsUtD6SgQKabY&redir\_esc=y#v=onep age&q=visual%20basic&f=false 42 9. Використання середовища Microsoft Visual Studio [Електронний ресурс]. – Режим доступу: https://informatics.in.ua/programming\_csharp/part\_01.php 10. Основи програмування на Visual Basic [Електронний ресурс]. – Режим доступу: https://kursoviks.com.ua/bd\_kompyuterni/article\_post/65-lektsiya- osnovi-programuvannya-movoyu-visual-basic-6- 0 11. Протилежні події [Електронний ресурс]. – Режим доступу: https://miyklas.com.ua/p/algebra/11/elementi-teoriyiimovirnostei- 15344/kombinatciyi-podii-protilezhni-podiyi-15347/re-8546be29-7f94-48bc- b811-142499724f74 12. Операції над подіями [Електронний ресурс]. – Режим доступу: https://disted.edu.vn.ua/courses/learn/525 13. Сума ймовірностей протилежних подій [Електронний ресурс]. – Режим доступу: https://studopedia.com.ua/1\_30494\_suma-ymovirnosteyprotilezhnih-podiy.html 14. Повна група подій, протилежні події [Електронний ресурс]. – Режим доступу: https://jak.bono.odessa.ua/articles/povna-grupa-podij-protilezhni- podii.php 15. Ймовірність появи хоча б однієї події [Електронний ресурс]. – Режим доступу: https://studfile.net/preview/5456771/page:11/ 16. Теорема множення ймовірностей незалежних подій [Електронний ресурс]. – https://disted.edu.vn.ua/courses/learn/528 17. Основні теореми теорії ймовірностей [Електронний ресурс]. – Режим доступу: https://elearning.sumdu.edu.ua/free\_content/lectured:32c2631ad123486f2960 9e23e2ac5070908bbd51/latest/79942/index.html 18. Теорія ймовірностей та математична статистика [Електронний ресурс]. – Режим доступу: http://pms.ptngu.com/page's/l05.html 43 ДОДАТОК А. КОД ПРОГРАМИ <Global.Microsoft.VisualBasic.CompilerServices.DesignerGenerated()> \_ Partial Class Step0 Inherits System.Windows.Forms.Form <System.Diagnostics.DebuggerNonUserCode()> \_ Protected Overrides Sub Dispose(ByVal disposing As Boolean) Try If disposing AndAlso components IsNot Nothing Then components.Dispose() End If Finally MyBase.Dispose(disposing) End Try End Sub <System.Diagnostics.DebuggerStepThrough()> \_ Private Sub InitializeComponent() Dim resources As System.ComponentModel.ComponentResourceManager = New System.ComponentModel.ComponentResourceManager(GetType(Step0)) Me.Button1 = New System.Windows.Forms.Button() Me.Label1 = New System.Windows.Forms.Label() Me.Label2 = New System.Windows.Forms.Label() Me.Label3 = New System.Windows.Forms.Label() Me.SuspendLayout() ' 'Button1 ' Me.Button1.BackColor = System.Drawing.SystemColors.ButtonHighlight Me.Button1.Cursor = System.Windows.Forms.Cursors.Hand Me.Button1.Location = New System.Drawing.Point(579, 500) Me.Button1.Name = "Button1" Me.Button1.Size = New System.Drawing.Size(138, 53) Me.Button1.TabIndex = 0 Me.Button1.Text = "Розпочати!" Me.Button1.UseVisualStyleBackColor = False ' 'Label1 ' Me.Label1.AutoSize = True Me.Label1.Font = New System.Drawing.Font("Microsoft Sans Serif", 16.0!, System.Drawing.FontStyle.Bold, System.Drawing.GraphicsUnit.Point, CType(204,**

#### **Назва документа: Mamon\_Oleksandr\_Oleksandrovich\_KN-41 (2)**

**ID файлу: 1015154397**

**Byte)) 44 Me.Label1.Location = New System.Drawing.Point(3, 108) Me.Label1.Name = "Label1" Me.Label1.Size = New System.Drawing.Size(718, 155) Me.Label1.TabIndex = 1 Me.Label1.Text = resources.GetString("Label1.Text") ' 'Label2 ' Me.Label2.AutoSize = True Me.Label2.Font = New System.Drawing.Font("Microsoft Sans Serif", 13.8!, System.Drawing.FontStyle.Regular, System.Drawing.GraphicsUnit.Point, CType(204, Byte)) Me.Label2.Location = New System.Drawing.Point(12, 271) Me.Label2.Name =** "Label2" Me.Label2.Size = New System.Drawing.Size(521, 29) Me.Label2.TabIndex = 2 Me.Label2.Text = "Розробив: студент групи КН-41 Мамон О.О." 'Label3 ' Me.Label3.AutoSize = True Me.Label3.Font = New System.Drawing.Font("Microsoft Sans Serif", 13.8!, **System.Drawing.FontStyle.Regular, System.Drawing.GraphicsUnit.Point, CType(204, Byte)) Me.Label3.Location = New System.Drawing.Point(12, 307) Me.Label3.Name = "Label3" Me.Label3.Size = New System.Drawing.Size(607, 29) Me.Label3.TabIndex = 3** Me.Label3.Text = "Науковий керівник: доц., к.ф.-м.н. Парфьонова Т.O." ''Step0' Me.AutoScaleDimensions = New **System.Drawing.SizeF(8.0!, 16.0!) Me.AutoScaleMode = System.Windows.Forms.AutoScaleMode.Font Me.BackColor = System.Drawing.SystemColors.ButtonHighlight Me.ClientSize = New System.Drawing.Size(729, 565) Me.Controls.Add(Me.Label3) Me.Controls.Add(Me.Label2) Me.Controls.Add(Me.Label1) Me.Controls.Add(Me.Button1) Me.FormBorderStyle = System.Windows.Forms.FormBorderStyle.FixedToolWindow Me.Name = "Step0" 45 Me.StartPosition = System.Windows.Forms.FormStartPosition.CenterScreen Me.ResumeLayout(False) Me.PerformLayout() End Sub Friend WithEvents Button1 As System.Windows.Forms.Button Friend WithEvents Label1 As System.Windows.Forms.Label Friend WithEvents Label2 As System.Windows.Forms.Label Friend WithEvents Label3 As System.Windows.Forms.Label End Class <Global.Microsoft.VisualBasic.CompilerServices.DesignerGenerated()> \_ Partial Class Step1 Inherits System.Windows.Forms.Form <System.Diagnostics.DebuggerNonUserCode()> \_ Protected Overrides Sub Dispose(ByVal disposing As Boolean) Try If disposing AndAlso components IsNot Nothing Then components.Dispose() End If Finally MyBase.Dispose(disposing) End Try End Sub <System.Diagnostics.DebuggerStepThrough()> \_ Private Sub InitializeComponent() Me.Button1 = New System.Windows.Forms.Button() Me.Label1 = New System.Windows.Forms.Label() Me.CheckBox1 = New System.Windows.Forms.CheckBox() Me.CheckBox2 = New System.Windows.Forms.CheckBox() Me.CheckBox3 = New System.Windows.Forms.CheckBox() Me.SuspendLayout() ' 'Button1 ' Me.Button1.BackColor = System.Drawing.SystemColors.ButtonHighlight Me.Button1.Cursor = System.Windows.Forms.Cursors.Hand Me.Button1.Location = New System.Drawing.Point(570, 500) Me.Button1.Name = "Button1" Me.Button1.Size = New System.Drawing.Size(147, 53) 46 Me.Button1.TabIndex = 0 Me.Button1.Text = "Наступне питання" Me.Button1.UseVisualStyleBackColor = False ' 'Label1 ' Me.Label1.AutoSize = True Me.Label1.Font = New System.Drawing.Font("Microsoft Sans Serif", 13.8!, System.Drawing.FontStyle.Regular, System.Drawing.GraphicsUnit.Point, CType(204, Byte)) Me.Label1.Location = New System.Drawing.Point(146, 96) Me.Label1.Name = "Label1" Me.Label1.Size = New** System.Drawing.Size(468, 29) Me.Label1.TabIndex = 1 Me.Label1.Text = "Вкажіть ймовірність неможливої події?" "CheckBox1 ' **Me.CheckBox1.AutoSize = True Me.CheckBox1.Cursor = System.Windows.Forms.Cursors.Hand Me.CheckBox1.Font = New System.Drawing.Font("Microsoft Sans Serif", 12.0!, System.Drawing.FontStyle.Regular, System.Drawing.GraphicsUnit.Point, CType(204, Byte)) Me.CheckBox1.Location = New System.Drawing.Point(335, 227) Me.CheckBox1.Name = "CheckBox1" Me.CheckBox1.Size = New System.Drawing.Size(45, 29) Me.CheckBox1.TabIndex = 5 Me.CheckBox1.Text = "0" Me.CheckBox1.UseVisualStyleBackColor = True ' 'CheckBox2 ' Me.CheckBox2.AutoSize = True Me.CheckBox2.Cursor = System.Windows.Forms.Cursors.Hand Me.CheckBox2.Font = New System.Drawing.Font("Microsoft Sans Serif", 12.0!, System.Drawing.FontStyle.Regular, System.Drawing.GraphicsUnit.Point, CType(204, Byte)) Me.CheckBox2.Location = New System.Drawing.Point(335, 262) Me.CheckBox2.Name = "CheckBox2" Me.CheckBox2.Size = New System.Drawing.Size(45, 29) Me.CheckBox2.TabIndex = 6 Me.CheckBox2.Text = "1" Me.CheckBox2.UseVisualStyleBackColor = True ' 'CheckBox3 47 ' Me.CheckBox3.AutoSize = True Me.CheckBox3.Cursor = System.Windows.Forms.Cursors.Hand Me.CheckBox3.Font = New System.Drawing.Font("Microsoft Sans Serif", 12.0!, System.Drawing.FontStyle.Regular, System.Drawing.GraphicsUnit.Point, CType(204, Byte)) Me.CheckBox3.Location = New System.Drawing.Point(335, 297) Me.CheckBox3.Name = "CheckBox3" Me.CheckBox3.Size = New System.Drawing.Size(45, 29) Me.CheckBox3.TabIndex = 7 Me.CheckBox3.Text = "2" Me.CheckBox3.UseVisualStyleBackColor = True ' 'Step1 ' Me.AutoScaleDimensions = New System.Drawing.SizeF(8.0!, 16.0!) Me.AutoScaleMode = System.Windows.Forms.AutoScaleMode.Font Me.BackColor = System.Drawing.SystemColors.ButtonHighlight Me.ClientSize = New System.Drawing.Size(729, 565) Me.Controls.Add(Me.CheckBox3) Me.Controls.Add(Me.CheckBox2) Me.Controls.Add(Me.CheckBox1) Me.Controls.Add(Me.Label1) Me.Controls.Add(Me.Button1) Me.FormBorderStyle = System.Windows.Forms.FormBorderStyle.FixedToolWindow Me.Name = "Step1" Me.StartPosition = System.Windows.Forms.FormStartPosition.CenterScreen Me.ResumeLayout(False) Me.PerformLayout()**